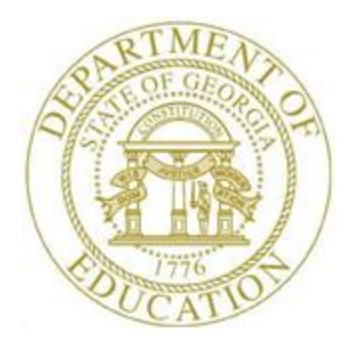

# PCGENESIS PERSONNEL SYSTEM OPERATIONS GUIDE

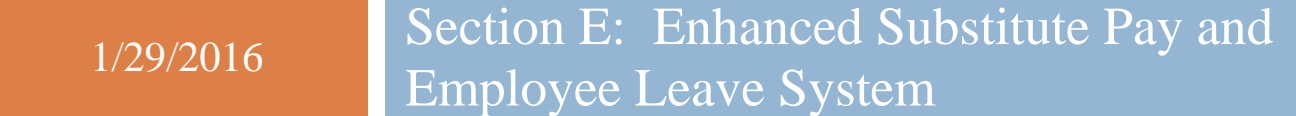

*[Topic 3***:** *Leave Periodic Processing, V1.2]*

# *Revision History*

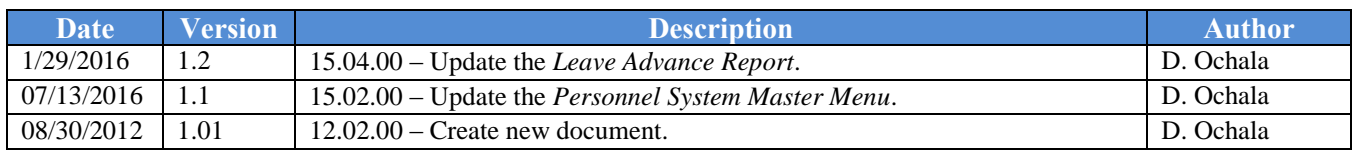

# **Table of Contents**

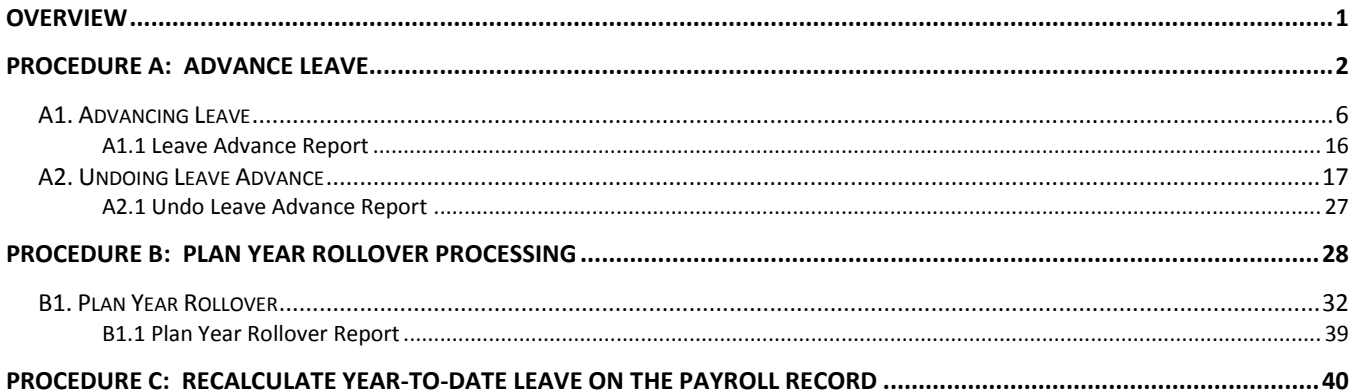

## <span id="page-3-0"></span>*Overview*

**Advancing leave:** Leave can be automatically advanced either monthly or annually based upon parameters for each **Leave Type**. With the stroke of a key, leave can be advanced for all payroll classes automatically for a specific **Leave Type** based upon the *Leave Advance Formulas* determined during set up. For example, if sick leave (leave type **A1**) is defined to advance leave based upon the employee's number of contract months, running the job will advance all employees' leave correctly based upon the *Leave Advance Formulas*.

District procedures determine the timing of the *Advance Leave* procedure. For example, if an employee is already at the maximum days allowed to accrue, in this example 60 days, and that employee uses two days during the month, the district policy determines whether or not that employee will earn additional days during the month, or if the days will be forfeited. If the *Advance Leave* procedure is run at the beginning of the month, and the employee is already at the limit, the employee will lose the advanced days. However, if the employee is allowed to take the two days of sick leave, and the *Advance Leave* procedure is run at the end of the month, after the leave is taken, the employee will be able to earn the leave advance since the employee's balance was decremented by two days first.

#### **Advance at the beginning of the month:**

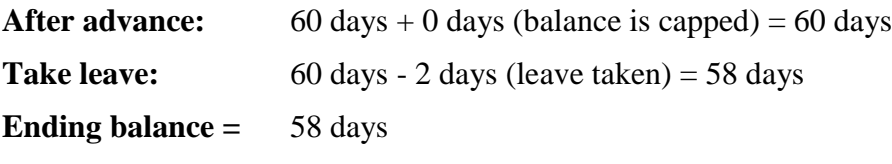

#### **Advance at the end of the month:**

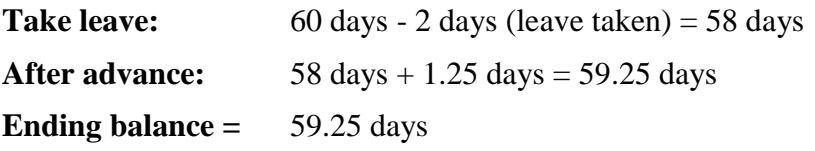

**Year-end and carry over processing**: With the stroke of a key, *Year-End Rollover* can be processed for all payroll classes automatically for a specific **Leave Type** based upon the *Leave Advance Formulas* determined during set up. For example, the **Leave Type** determines if unused days/hours will be dropped or carried over and whether unused days are added to the sick leave balance. The *Leave Advance Formulas* also determine the maximum number of days/hours which can be carried over to the new year based upon the employee's number of contract months or service months.

**Recalculate Year-to-Date Leave on the Payroll Record**: The *Recalculate Year-to-Date Leave on the Payroll Record* procedure may be run on an ad-hoc basis, as necessary, in order to synchronize the contents of the *Leave History File* with the contents of the leave data in payroll.

## <span id="page-4-0"></span>*Procedure A***:** *Advance Leave*

A leave advance can only be processed for leave types which track a leave balance and are set up with a leave advance formula. If a leave type is not set up to have leave time advanced, the message "Leave Type is not set up for accrual" displays on the *Advance Leave* screen.

Leave can be automatically advanced either on a monthly or annual basis based upon parameters defined for each leave type. With the stroke of a key, leave can be advanced for all payroll classes automatically for a specific leave type based upon the leave advance formulas determined during set up.

In order for leave to be advanced to active employees of a pay class, three conditions must be met:

- 1) The leave type must be defined with a leave advance formula on the *Maintain Leave Type Codes* screen.
- 2) The payroll class must participate in the leave type as defined on the *Maintain Payroll Class Code Leave Parameters* screen.
- 3) The leave advance formulas must be defined for the payroll class code and the leave type on the *Maintain Leave Advance Formulas* screen.

In the following example, leave type '**A1**' is set up to advance leave based upon the employees' **Contract Months** field, as shown below.

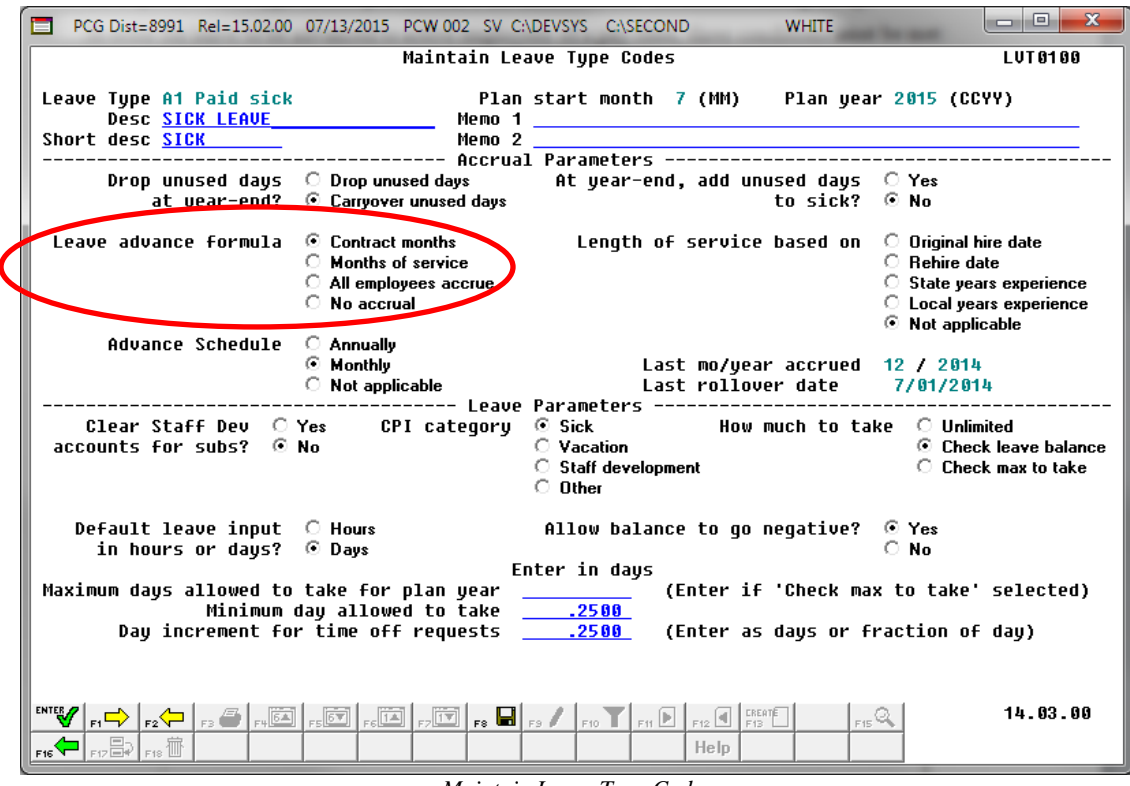

*Maintain Leave Type Codes*

In this example, payroll class code '**01**' participates in leave type '**A1**', sick leave.

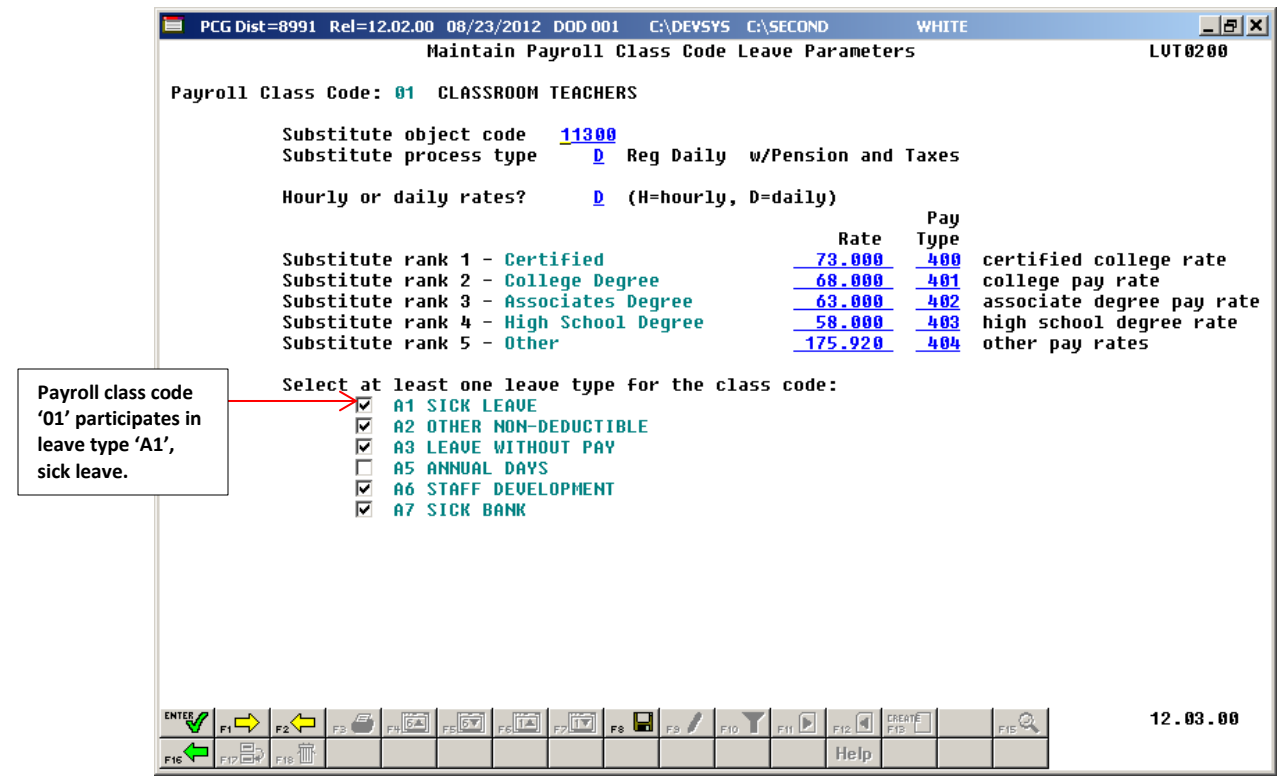

*Maintain Payroll Class Code Leave Parameters*

In our example, the leave advance parameters are based upon contract months. The leave advance formulas are defined for leave type '**A1**' and payroll class code '**01**', as shown in the screen below. In this example, ten (10), eleven (11), and twelve (12) month employees in payroll class code '**01**' will all earn 1.25 days per month up to a maximum of 60 days. Nine (09) month employees do not have a leave advance parameter defined for payroll class code '**01**'. Therefore, if there are nine month employees in payroll class code '**01**', these employees will not receive a sick leave advance.

| PCG Dist=8991 Rel=12.02.00 08/22/2012 DOD 001                                                                                                    |                                                                  | C:\DEVSYS C:\SECOND                 | <b>WHITE</b>                             | $  E $ $\times$ |  |  |  |  |  |
|----------------------------------------------------------------------------------------------------|------------------------------------------------------------------|-------------------------------------|------------------------------------------|-----------------|--|--|--|--|--|
|                                                                                                    |                                                                  | Maintain Leave Advance Formulas     |                                          | <b>LUT 6366</b> |  |  |  |  |  |
| Payroll Class Code: 01 CLASSROOM TEACHERS<br>Last mo/year accrued: 06 / 2012<br>Leave Tune:<br><b>A1 SICK LEAUE</b>                                          |                                                                  |                                     |                                          |                 |  |  |  |  |  |
| Advance formula:<br>Contract months<br>Length of service based on: Not applicable<br>Carruover option: Carruover unused days<br>Advance schedule:<br>Monthly |                                                                  |                                     |                                          |                 |  |  |  |  |  |
| Contract Mos<br>or Service Mos<br>ADU 001<br>10                                                                                                    | Days<br>Max Days<br>to Advance<br>to Accrue<br>1.2500<br>60.0000 | Max Days<br>to Carryover<br>60.0000 | Description<br><b>10 MONTH EMPLOYEES</b> |                 |  |  |  |  |  |
| ADU 882<br>$-11$                                                                                                    | 1.2500<br>60.0000                                                | 60.0000                             | <b>11 MONTH EMPLOYEES</b>                |                 |  |  |  |  |  |
| ADU 003<br>$-12$                                                                                                    | 1.2500<br>60.0000                                                | 60.0000                             | <b>12 MONTH EMPLOYEES</b>                |                 |  |  |  |  |  |
| ADU 004                                                                                                    |                                                                  |                                     |                                          |                 |  |  |  |  |  |
| <b>ADU 885</b>                                                                                                    |                                                                  |                                     |                                          |                 |  |  |  |  |  |
| ADU 006                                                                                                    |                                                                  |                                     |                                          |                 |  |  |  |  |  |
|                                                                                                    |                                                                  |                                     |                                          |                 |  |  |  |  |  |
|                                                                                                    |                                                                  |                                     |                                          |                 |  |  |  |  |  |
|                                                                                                    |                                                                  |                                     |                                          |                 |  |  |  |  |  |
|                                                                                                    |                                                                  |                                     |                                          |                 |  |  |  |  |  |
|                                                                                                    |                                                                  |                                     |                                          |                 |  |  |  |  |  |
| <b>ENTER</b><br>E(T)<br>$E_{\rm F}$<br>F18 <sup>征</sup><br>F16                                                                                               | │r:⇔│ §│@│.@│.@│.@│.@│. &│ /   T│ 8│ 9                           | Help                                | F15Q                                     | 12.03.00        |  |  |  |  |  |

*Maintain Leave Advance Formulas by Contract Months*

The advance procedure can be run in either trial mode or final mode. When the advance procedure is run in trial mode, reports are produced so that the user can view results, but the *Leave History File* is not updated. When the advance procedure is run in final mode, reports are produced so that the user can view results, and the *Leave History File* is updated. Once the administrator verifies the leave advance calculations in trial mode, the advance process can be run in final mode to actually update the employee's leave history.

The *Enhanced Substitute Pay and Employee Leave System* also keeps track of time accumulated for Teacher's Retirement System (TRS) Credits, leave type code '**T1**'. TRS employees will accumulate TRS Credits (leave type code '**T1**') when they have reached the maximum number of days to accrue for sick leave (leave type code '**A1**') as defined on the *Maintain Leave Advance Formulas* screen. In our example above, ten (10), eleven (11), and twelve (12) month employees in payroll class code '**01**' are allowed to earn a maximum of 60 days of sick leave (leave type code '**A1**'). Once the employee has accumulated 60 days of sick leave, the rest of their leave advance of 1.25 days will be accumulated as TRS Credits (leave type code '**T1**') and their sick leave balance will be capped at 60 days. The accumulation of TRS Credits occurs during the *Advance Leave* procedure.

It is possible to exempt individual employees within a payroll class from receiving a leave advance. For example, this might be necessary if an employee is out on family medical leave and does not earn sick leave during that timeframe. The **Override Accrue?** field is available on employees' *Display/Update Personnel Data* screen, and indicates whether or not an employee should be exempt from the leave accrual.

Valid values:  $Y = Yes$ , override leave accrual and do NOT advance leave **N** = Accrue leave

If the **Override Accrue?** field is '**Y**' for an employee, the employee will NOT accrue leave for this leave advance cycle.

When running the *Advance Leave* procedure, it is possible to reset employees' **Override Accrue?** fields automatically. If employees should start accruing leave again after this advance cycle, the user is able to reset the **Override Accrue?** fields to '**N**' for all employees during the *Advance Leave* procedure. This is accomplished by entering a '**Y**' in the **Turn Off Override Accrue switch:** field when running the *Advance Leave* procedure.

When running the *Advance Leave* procedure, the administrator also has the ability to <u>override</u> the leave advance based upon an employee's **Contract Months** field. For example, the administrator can turn off the leave advance for ten month employees when running the *Advance Leave* process in June and July by setting the **Advance 10 month employees?** field to '**N**'.

The *Advance Leave* procedure accomplishes the following when executed in final mode:

- Leave is advanced to employees based upon leave advance formulas on the *Maintain Leave Advance Formulas* screen, and the **Override Accrue?** exemption indicator on employees' *Display/Update Personnel Data* screen. The *Leave History File* is updated with the leave advance records.
- For TRS employees: Once the employee has accumulated the maximum number of days of sick leave they are allowed to accrue, the rest of their sick leave advance is accumulated as TRS Credits (leave type code '**T1**') and their sick leave balance is capped.
- For non-TRS employees: Once the employee has accumulated the maximum number of days they are allowed to accrue, the rest of their leave advance is forfeited and their leave balance is capped.
- The last month (MM) and year (CCYY) accrued indicators are updated on the *Maintain Leave Type Codes* screen.
- If the **Turn Off Override Accrue switch** is set to '**Y**' when running the *Advance Leave* procedure, employees' **Override Accrue?** fields are reset to blanks or '**N**'.
- The *Leave Advance Report* is produced.

## <span id="page-8-0"></span>*A1. Advancing Leave*

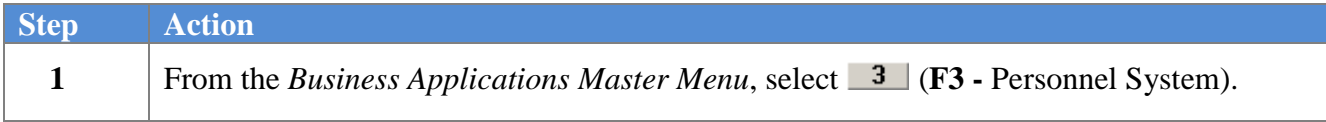

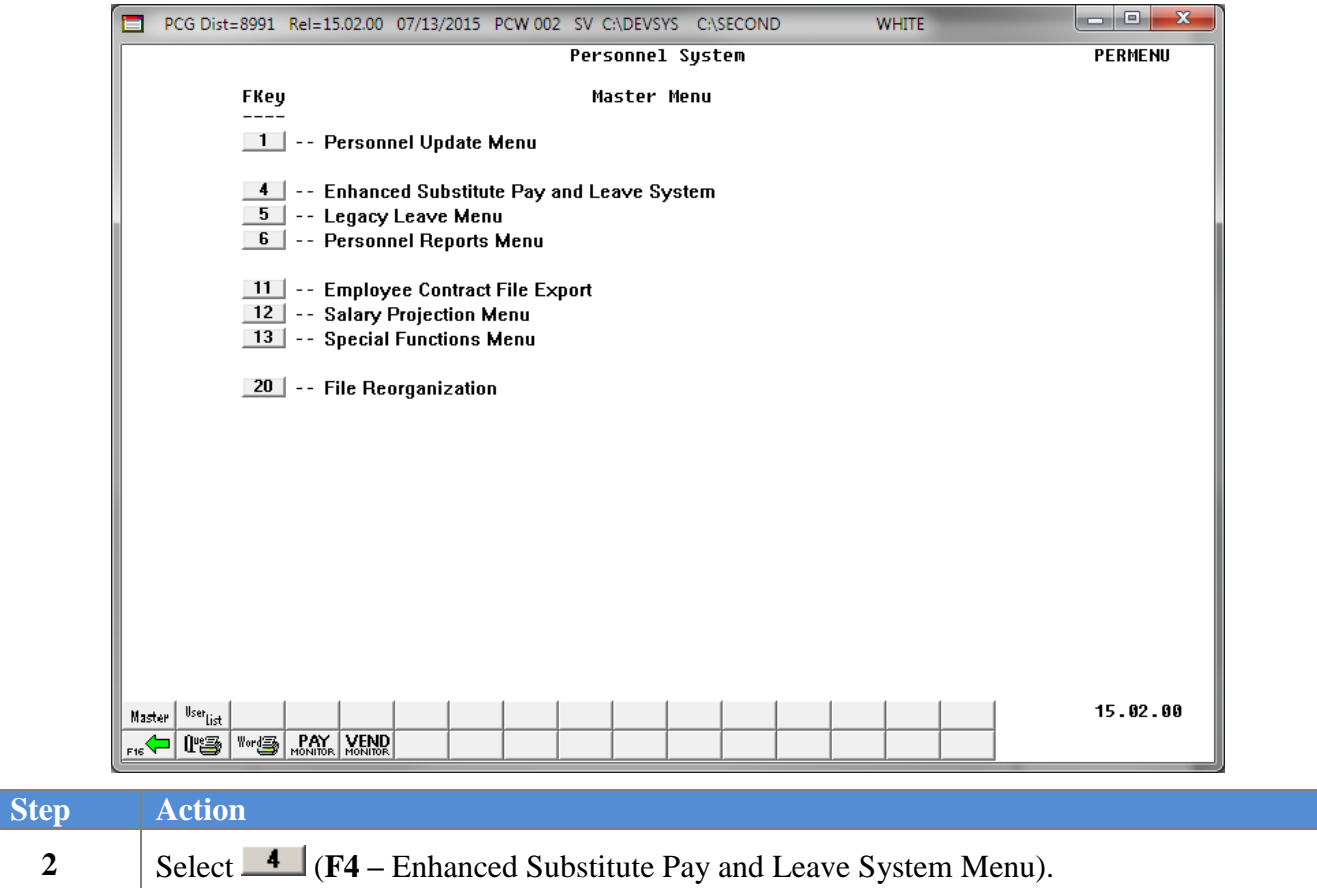

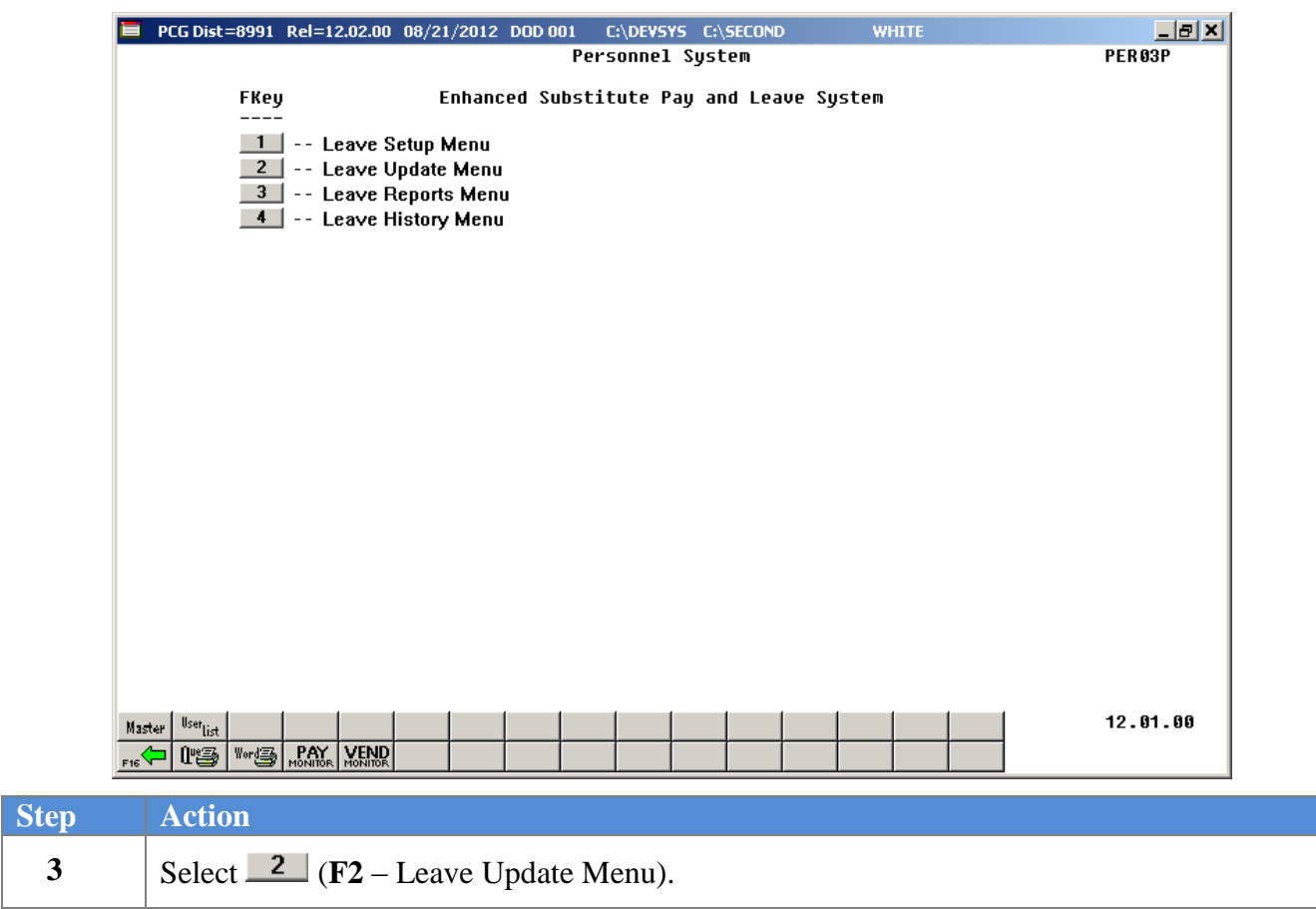

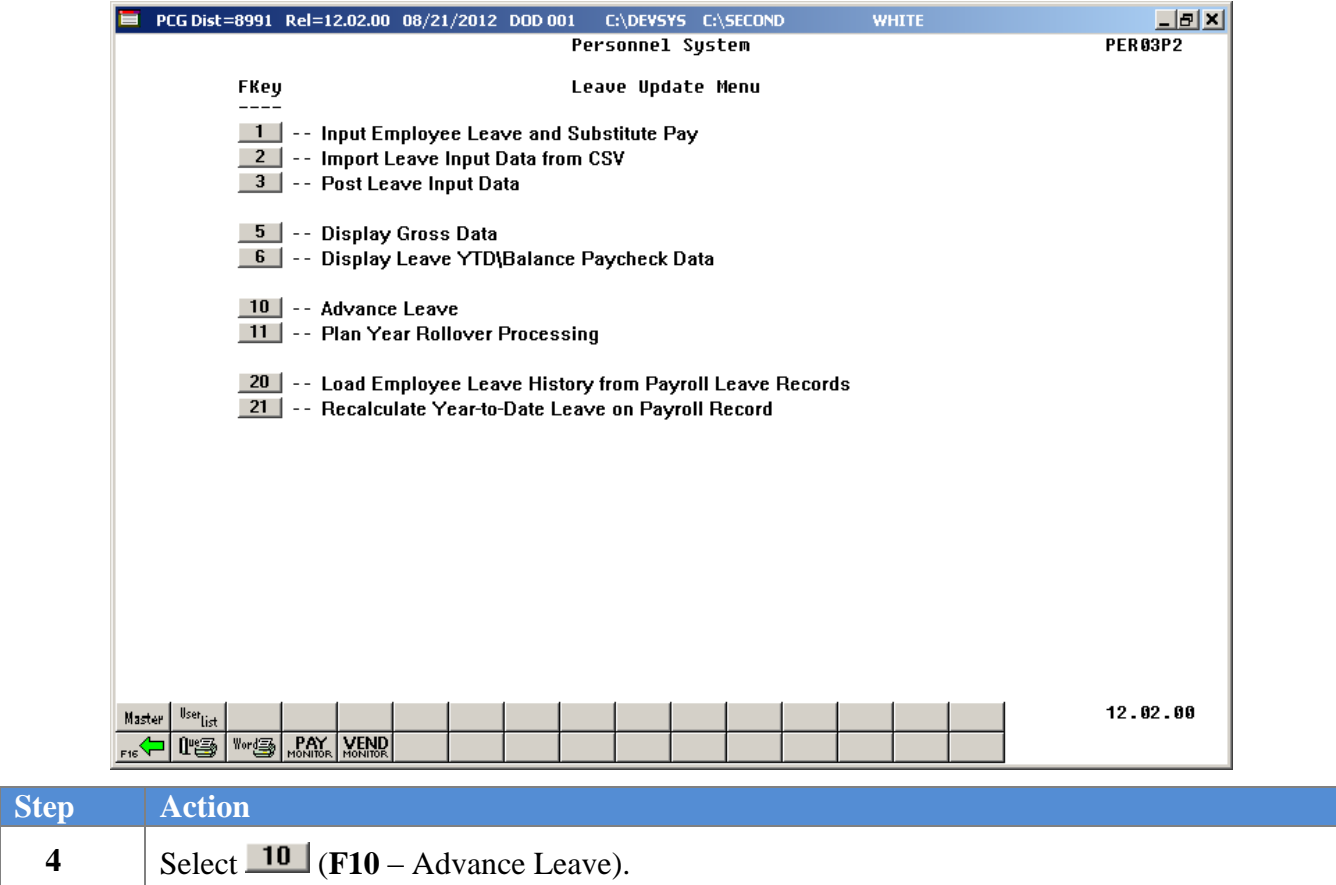

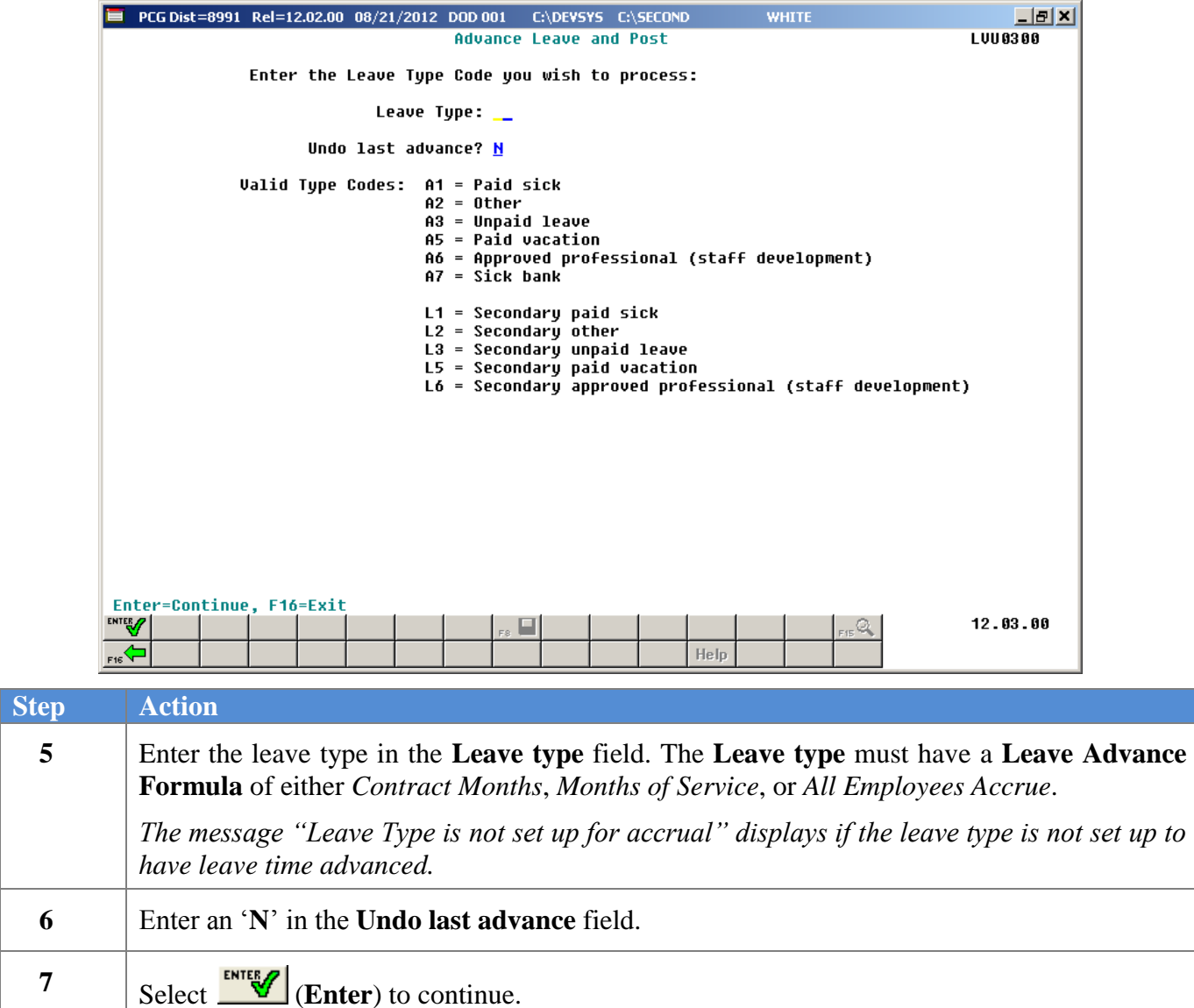

 $\blacksquare$  PCG Dist=8991 Rel=12.02.00 08/21/2012 DOD 001 C:\DEVSYS C:\SECOND **WHITE** 그리지 Advance Leave and Post **LUU0300** Leave Type A1 SICK LEAVE Last rollover date Plan year 2013 Start month 07 Contract months Length of service based on: Not applicable Advance formula: Advance schedule: Monthly Last mo/year accrued: 06 / 2012 Accrual for: Month 7 Year 2012 Advance date for leave history records: 7/01/2012 MM/DD/CCYY Trial mode to verify changes prior to updating?  $y$ </u> 1 = By employee number Sort mode for report: 1  $2 = By employee name$ Turn Off Override Accrue switch? N Advance 09 month employees?  $\frac{1}{2}$ Advance 10 month employees? Advance 11 month employees? Advance 12 month employees?  $12.03.00$ Q Help

If the **Advance Formula** is based on contract months, the following screen displays:

If the **Advance Formula** is not based on contract months, the following screen displays:

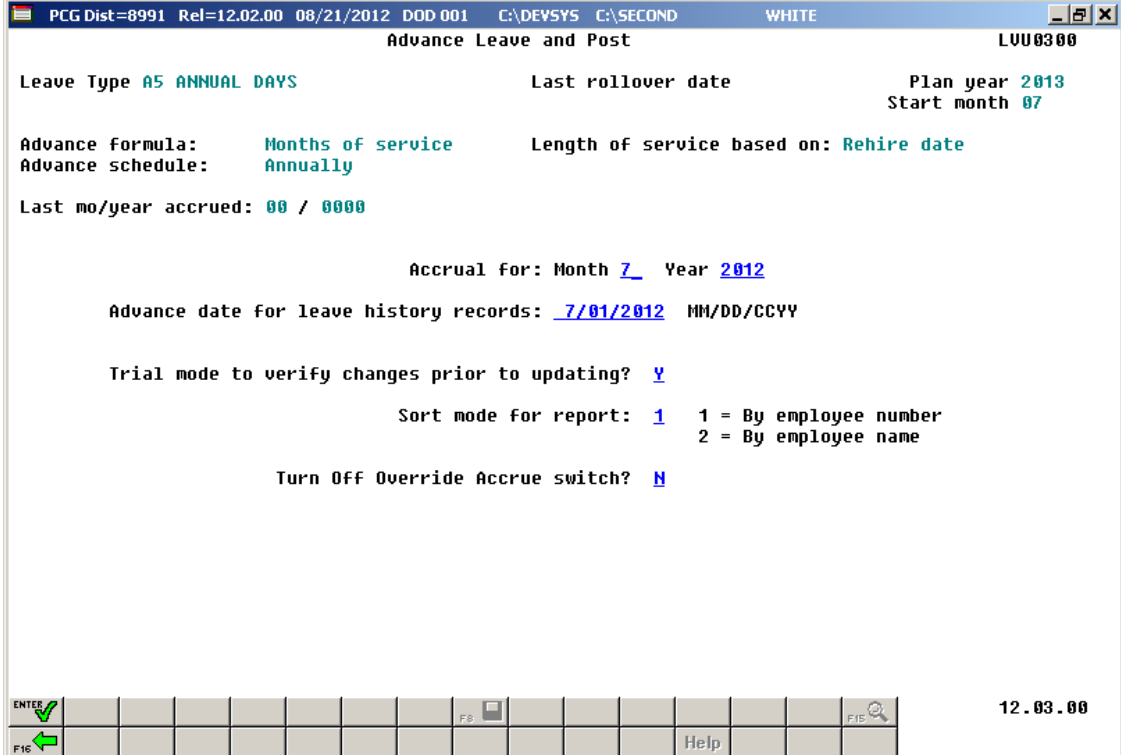

**Georgia Department of Education January 29, 2016 9:42 AM Page 10 of 48 All Rights Reserved**.

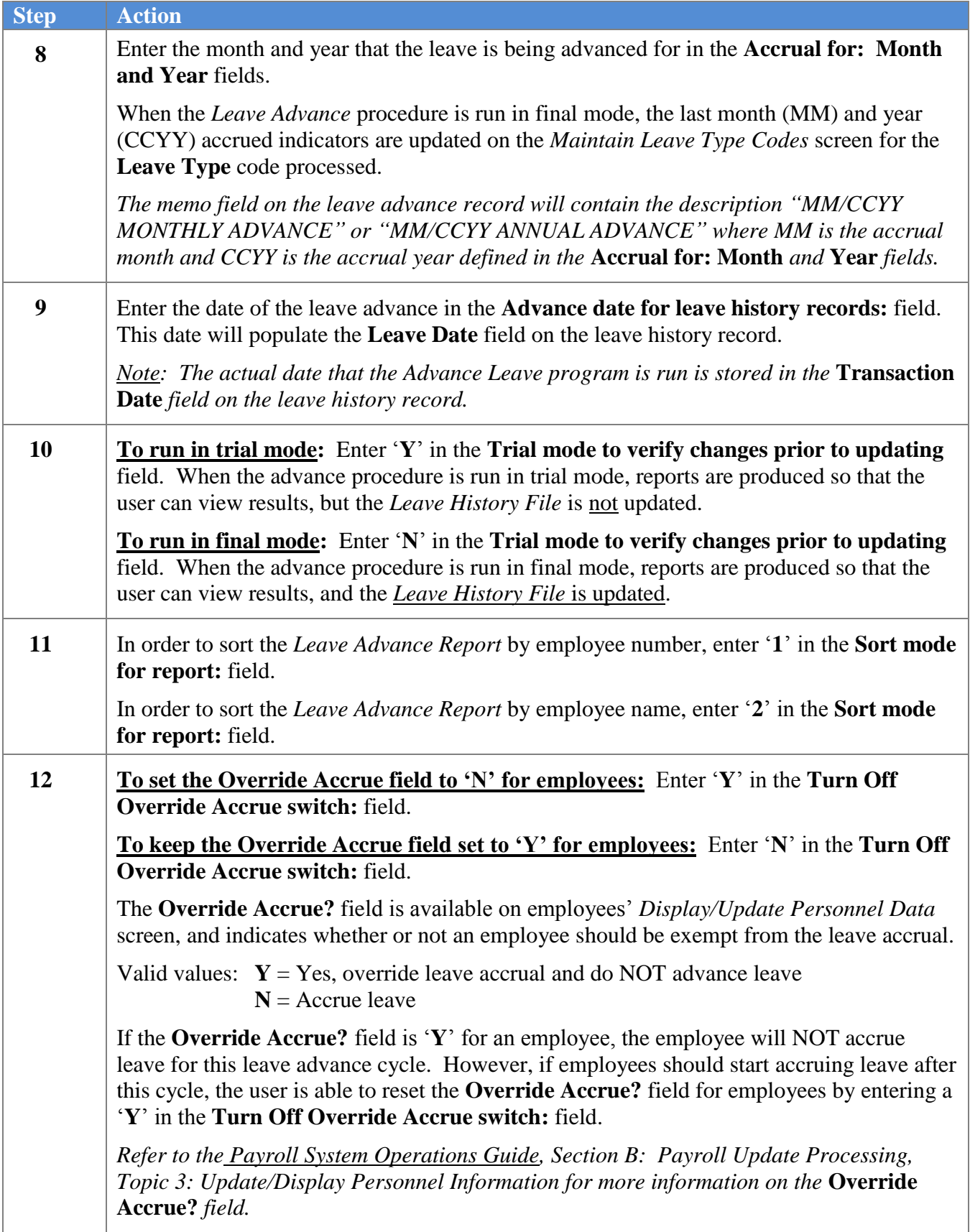

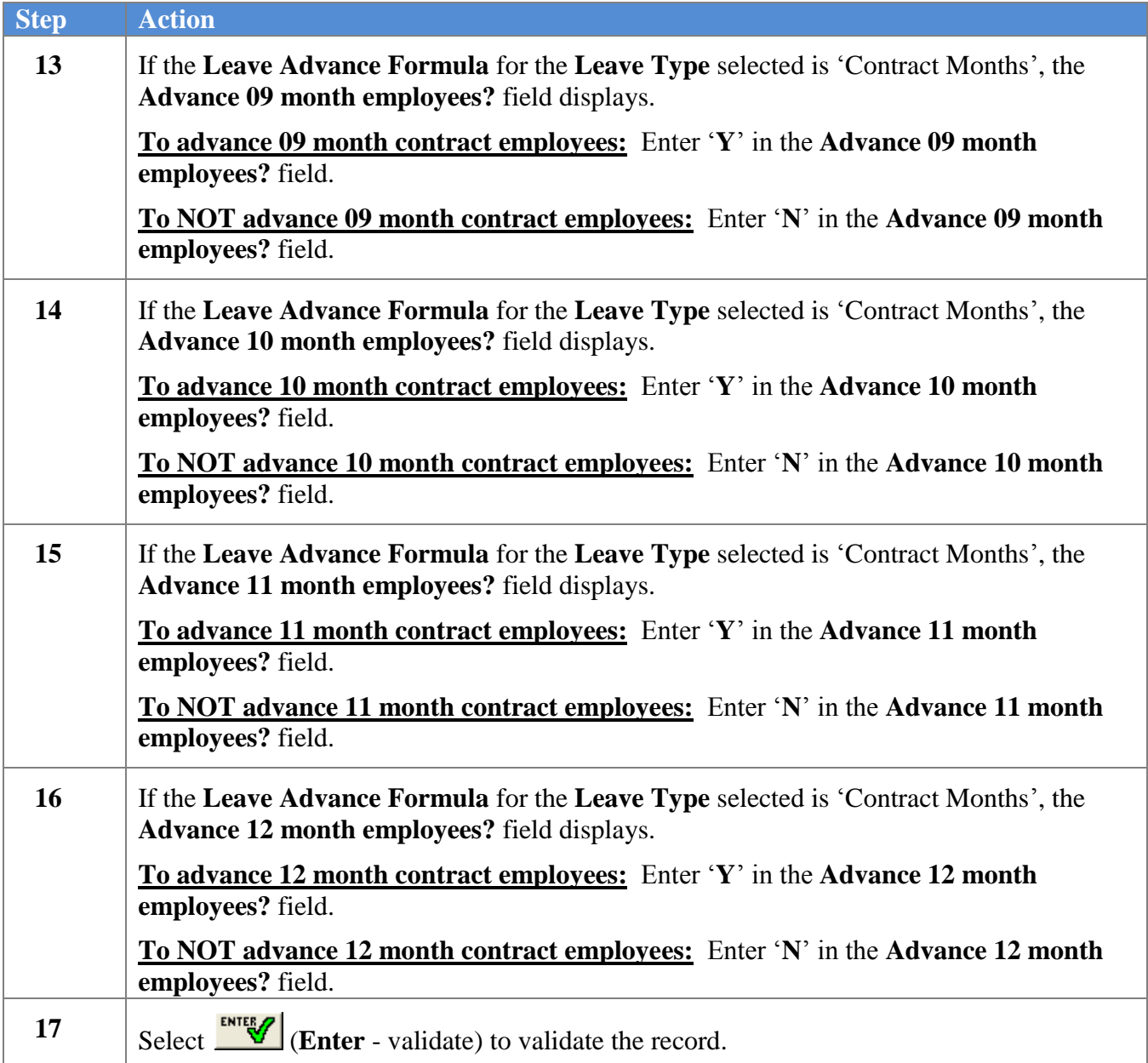

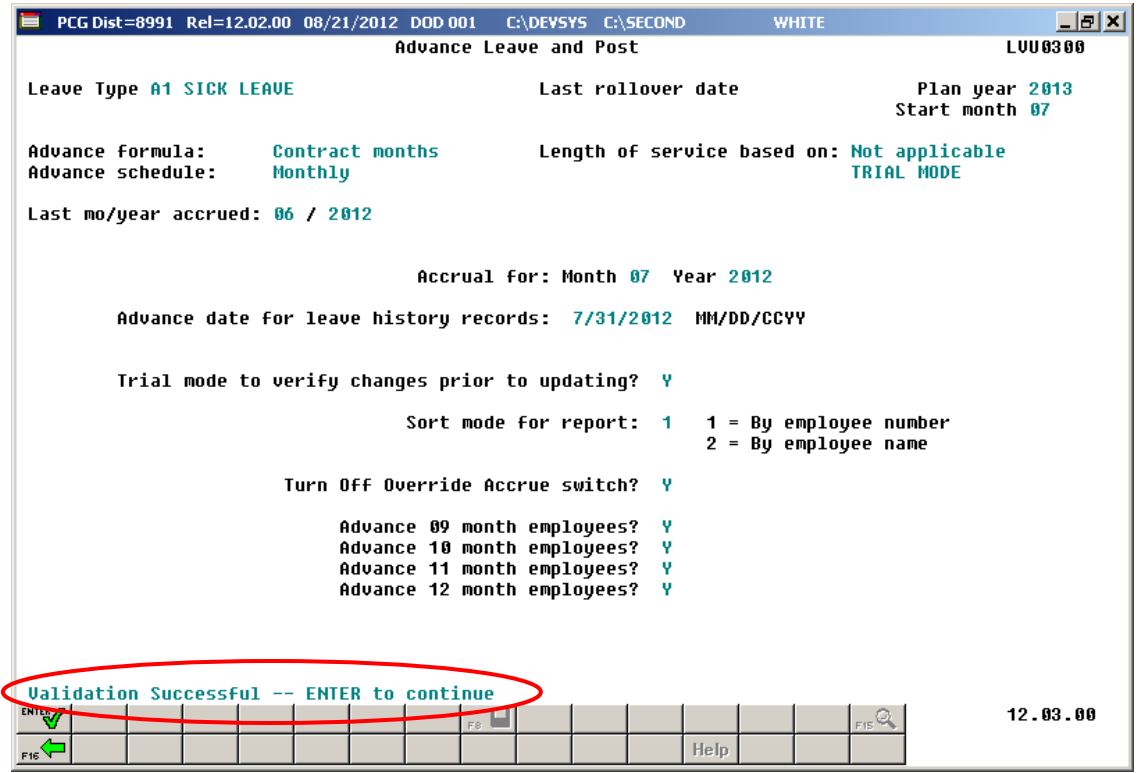

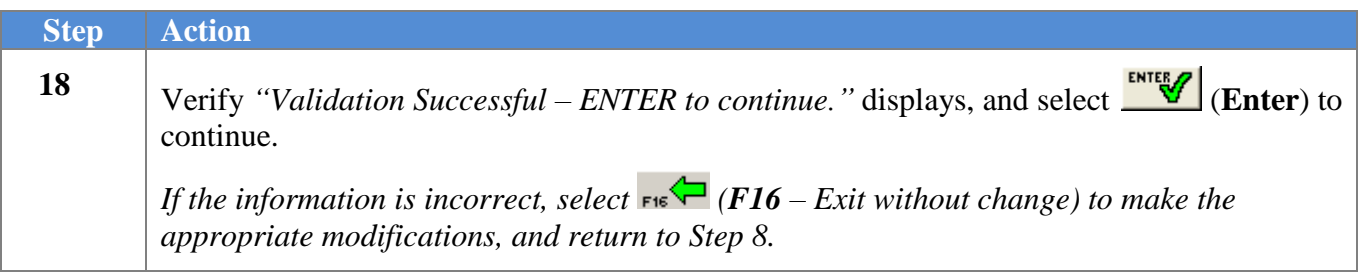

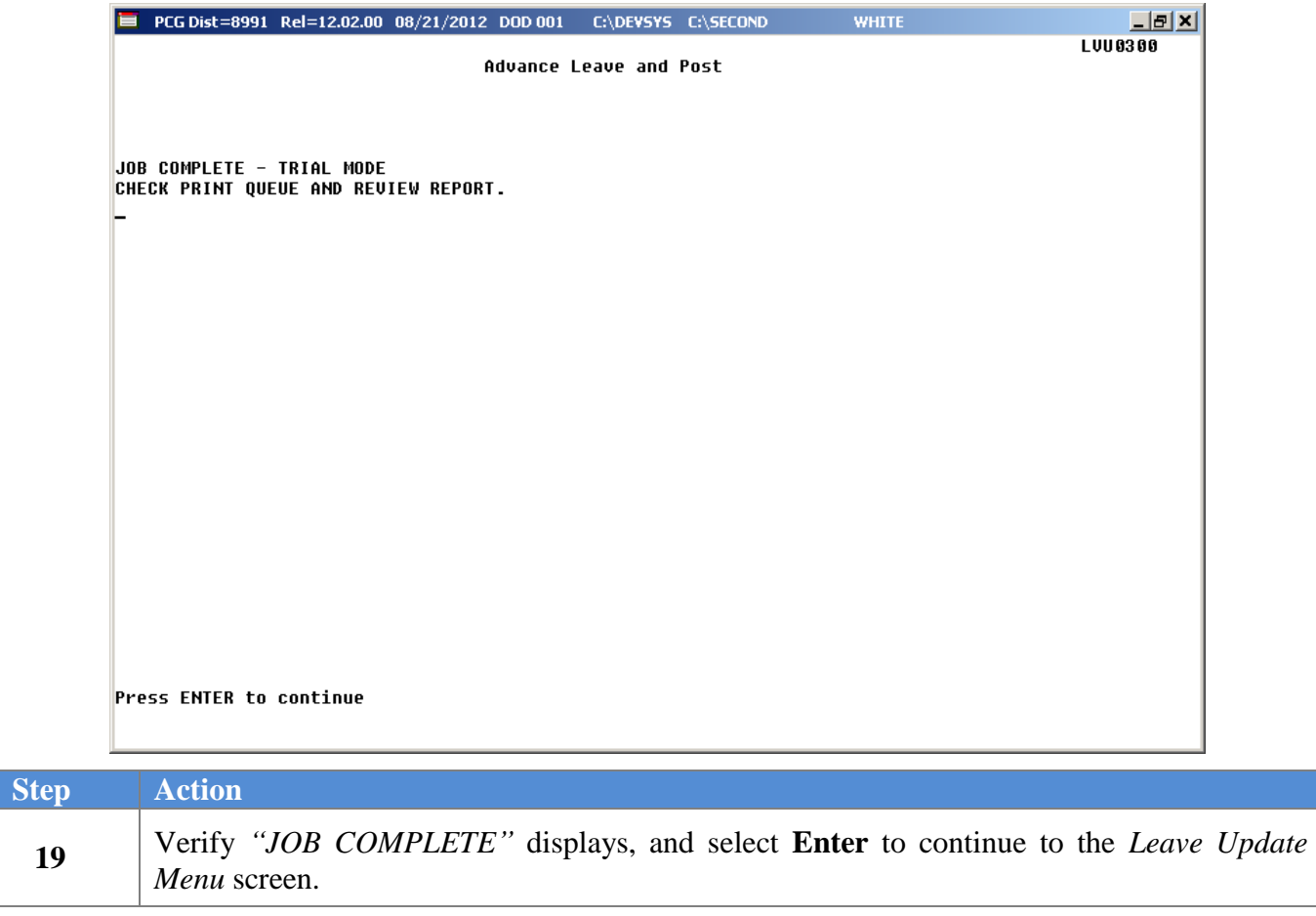

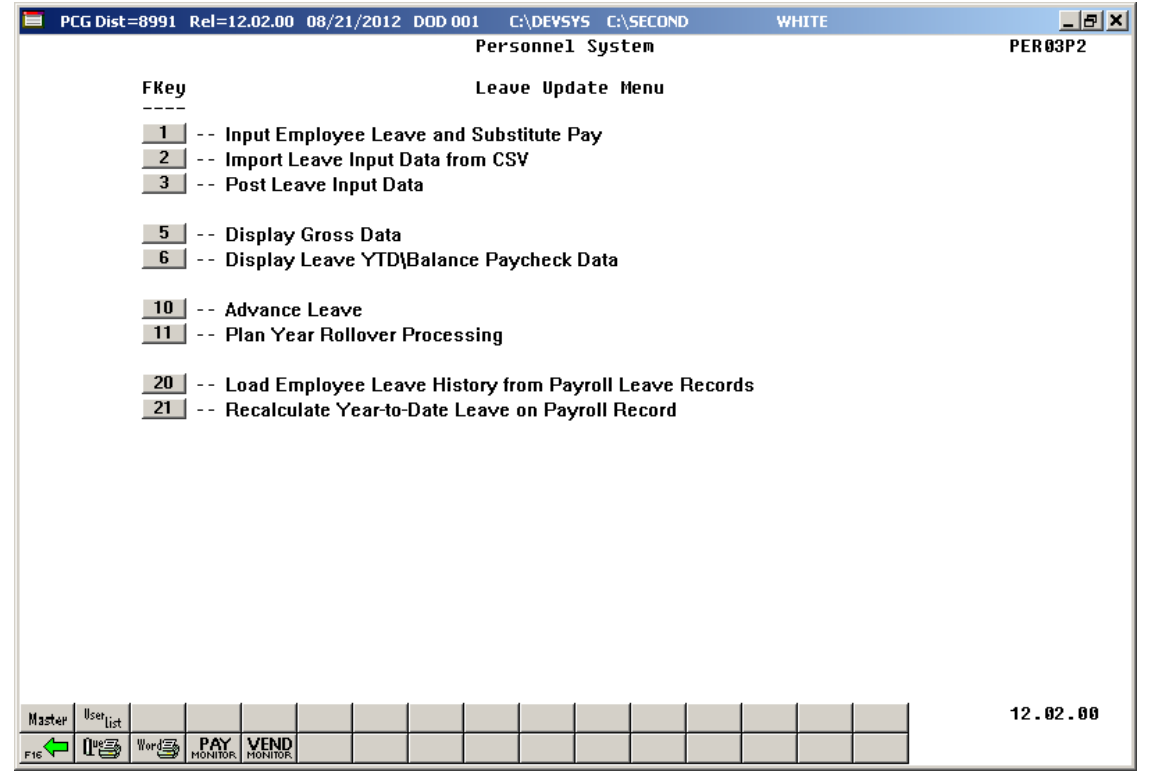

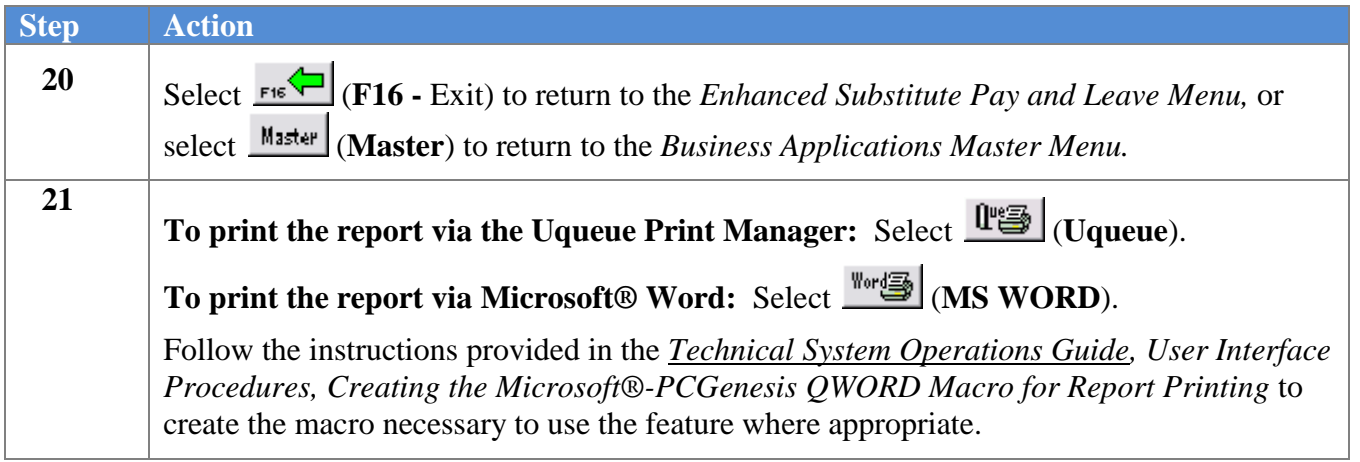

### <span id="page-18-0"></span>*A1.1 Leave Advance Report*

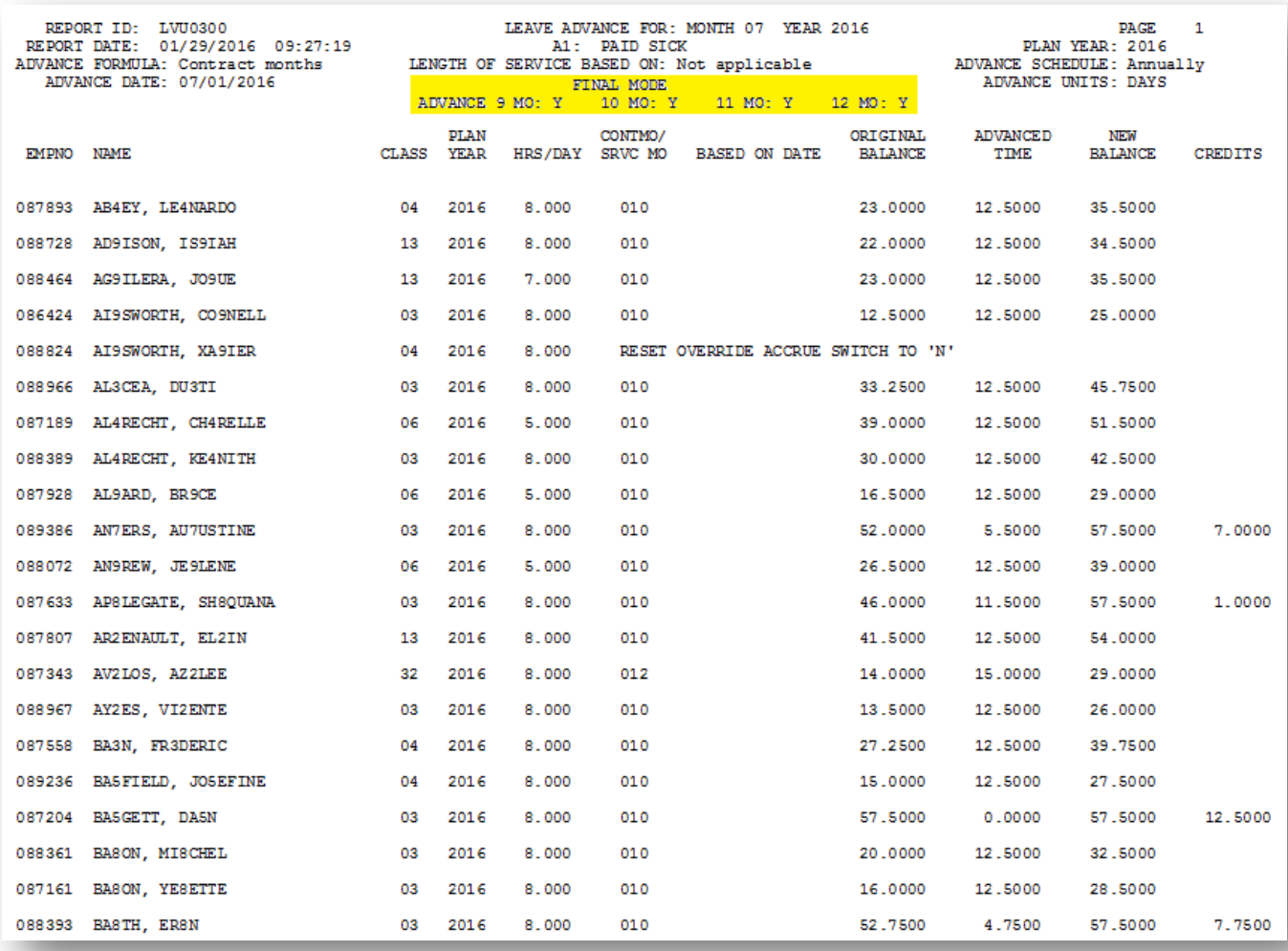

### <span id="page-19-0"></span>*A2. Undoing Leave Advance*

The user has the ability to undo the last leave advance, if necessary. For example, this might be needed if leave was mistakenly advanced twice in a one-month period. When running the *Undo Leave Advance* procedure, the user must enter the date of the original leave advance in the **Advance date for leave history records:** field. The system will search for this date in the **Leave Date** field on the leave history advance records in order to determine which advance records to delete from the *Leave History File*.

For example, if the user wants to undo the leave advance record shown below in the *Adjust Leave History Balances* screen, the **Advance date for leave history records:** field should be entered as 06/30/2012 when running the *Undo Leave Advance* procedure.

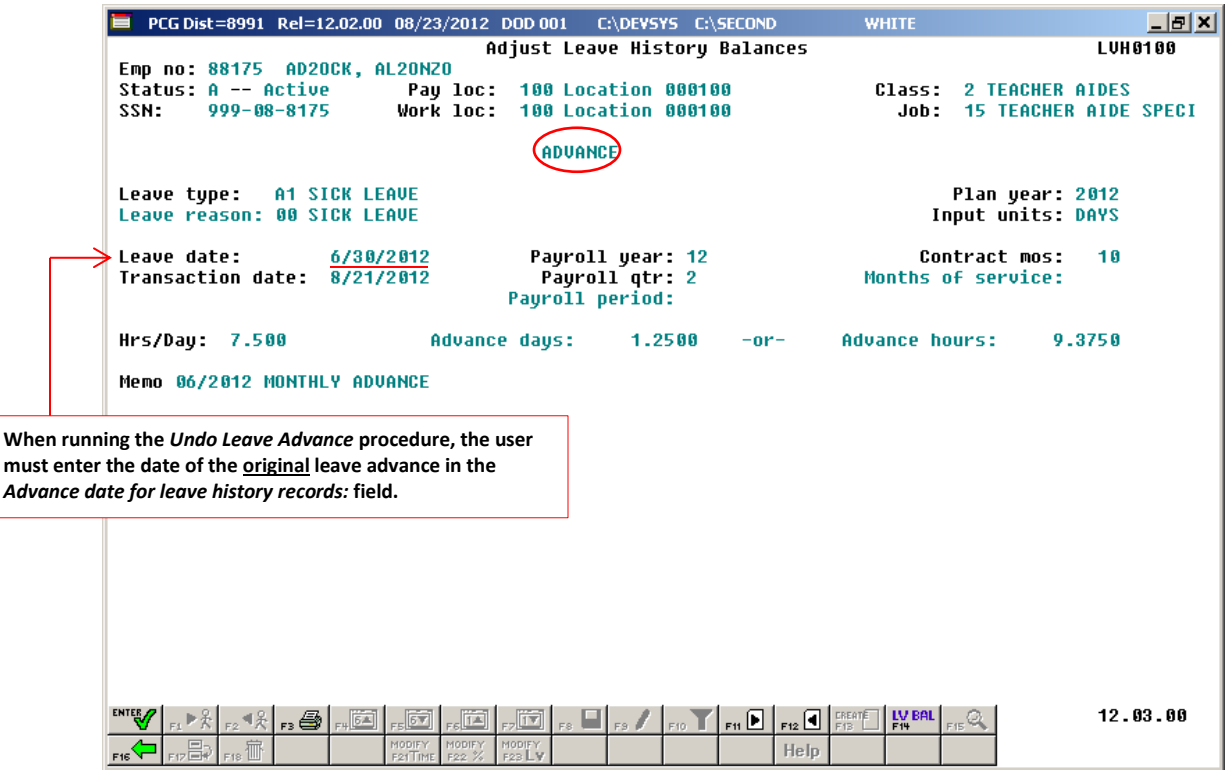

*Adjust Leave History Balances - Leave Advance Record*

The undo advance procedure can be run in either trial mode or final mode. When the undo advance procedure is run in trial mode, reports are produced so that the user can view results, but the *Leave History File* is <u>not</u> updated. When the undo advance procedure is run in final mode, reports are produced so that the user can view results, and the *Leave History File* is updated. Once the administrator verifies the undo leave advance calculations in trial mode, the undo advance process can be run in final mode to actually update the employee's leave history.

The *Undo Leave Advance* procedure accomplishes the following when executed in final mode:

- Any leave history advance records in the *Leave History File* which match the date entered in the **Advance date for leave history records:** field are deleted. Only the leave advance records which match the **Leave Type** specified are deleted.
- For Teacher's Retirement System (TRS) employees: If the sick leave advance (leave type '**A1**') is processed, any leave history advance records for TRS Credits (leave type '**T1**') in the *Leave History File* which match the date entered in the **Advance date for leave history records:** field are deleted.
- The last month (MM) and year (CCYY) accrued indicators are updated on the *Maintain Leave Type Codes* screen.
- The *Undo Leave Advance Report* is produced.

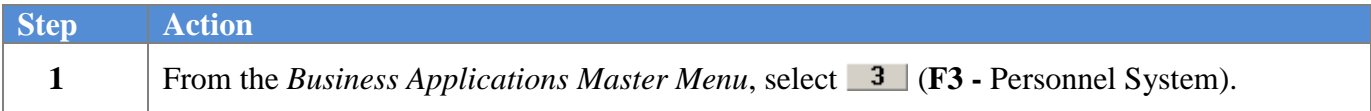

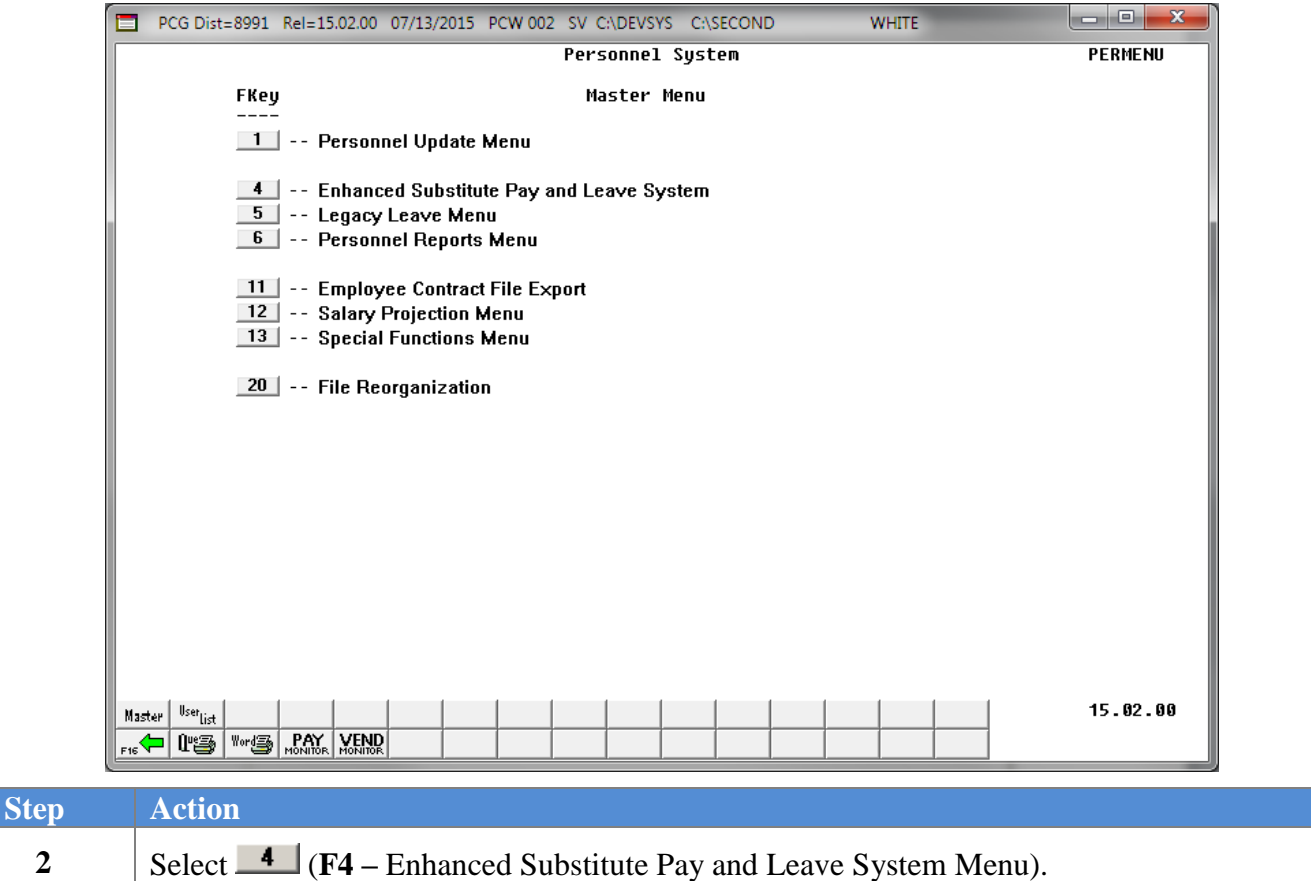

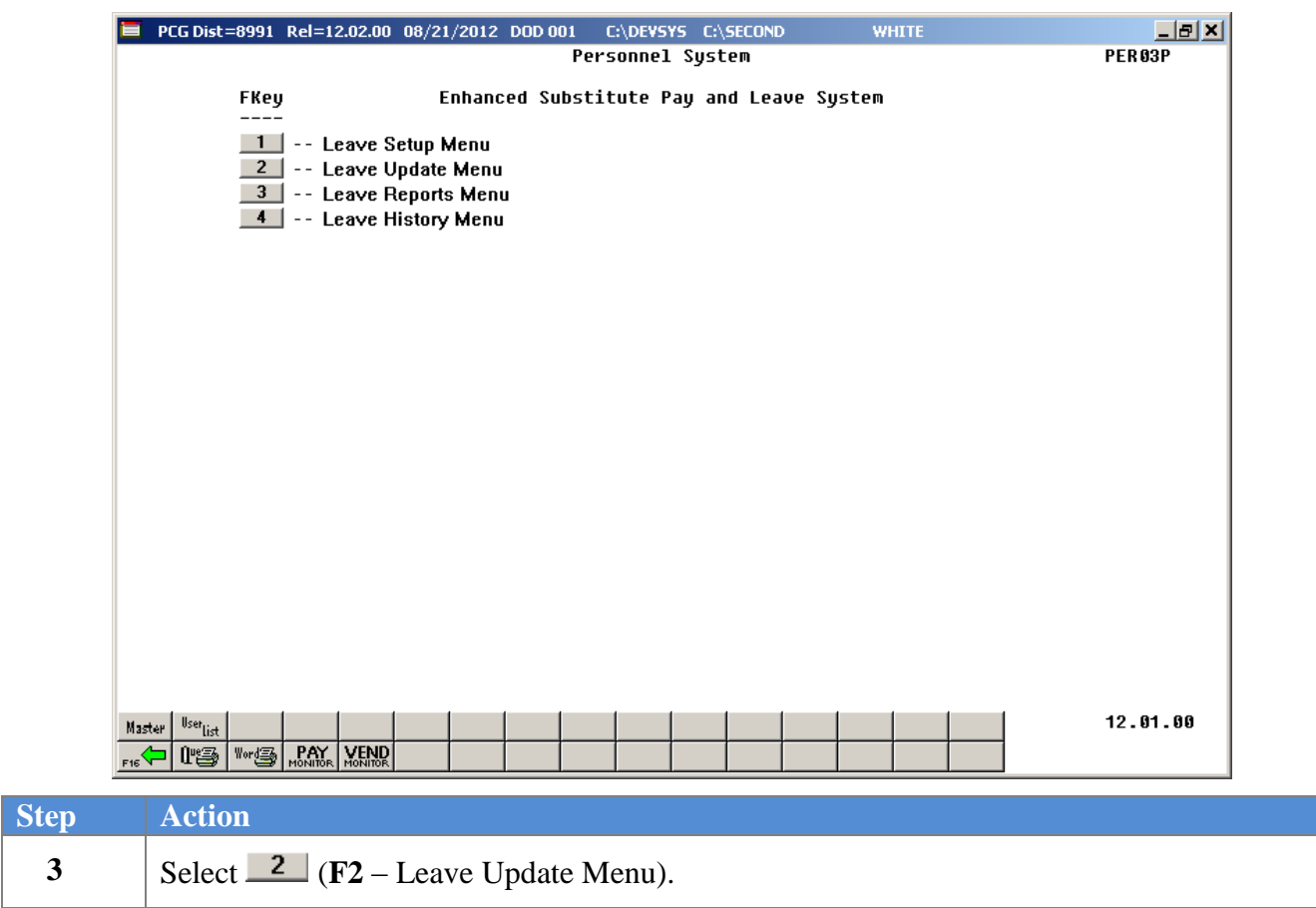

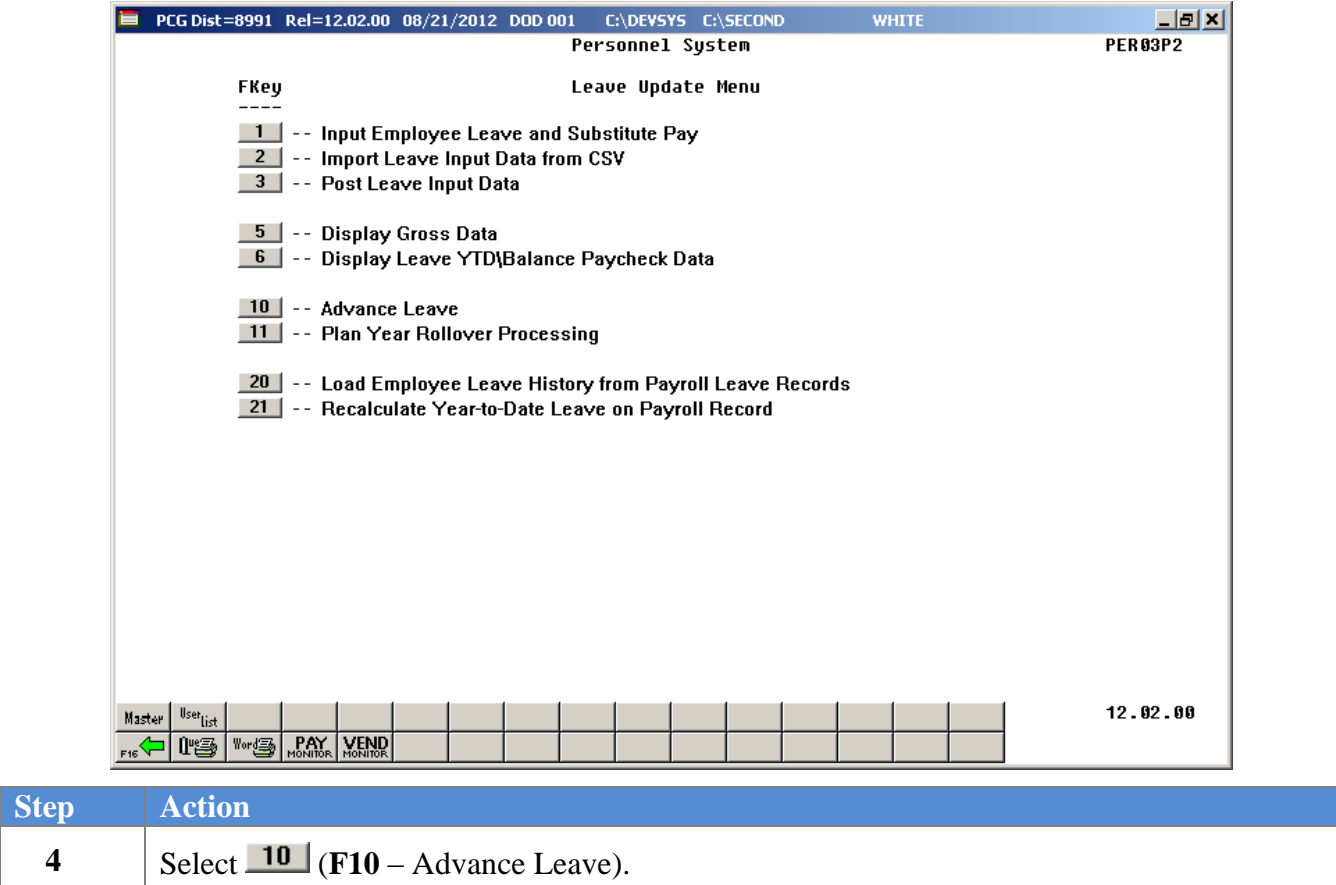

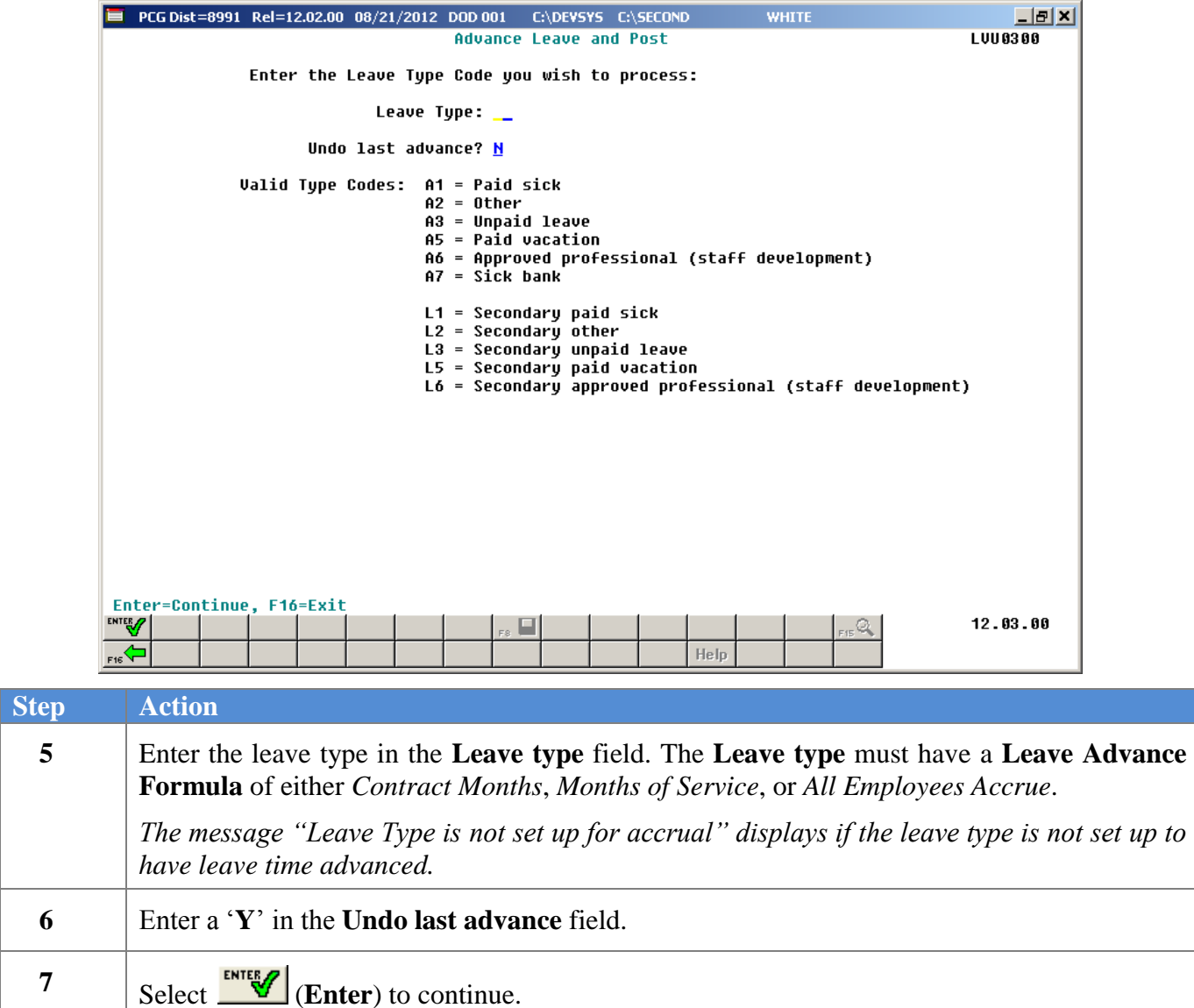

E PCG Dist=8991 Rel=12.02.00 08/22/2012 DOD 001 C:\DEVSYS C:\SECOND **WHITE** 그리지 Advance Leave and Post **LUU0300 Undo Advance** Leave Type A1 SICK LEAVE Last rollover date Plan year 2013 Start month 07 Length of service based on: Not applicable Advance formula: Contract months Advance schedule: Monthly Last mo/year accrued: 07 / 2012 Accrual for: Month 8 Year 2012 Advance date for leave history records: 8/01/2012 MM/DD/CCYY (For UNDO function, enter the leave date on the ADVANCE record.) Trial mode to verify changes prior to updating?  $y$ </u>  $12.03.00$ 오. Help

If the **Advance Formula** is based on contract months, the following screen displays:

If the **Advance Formula** is not based on contract months, the following screen displays:

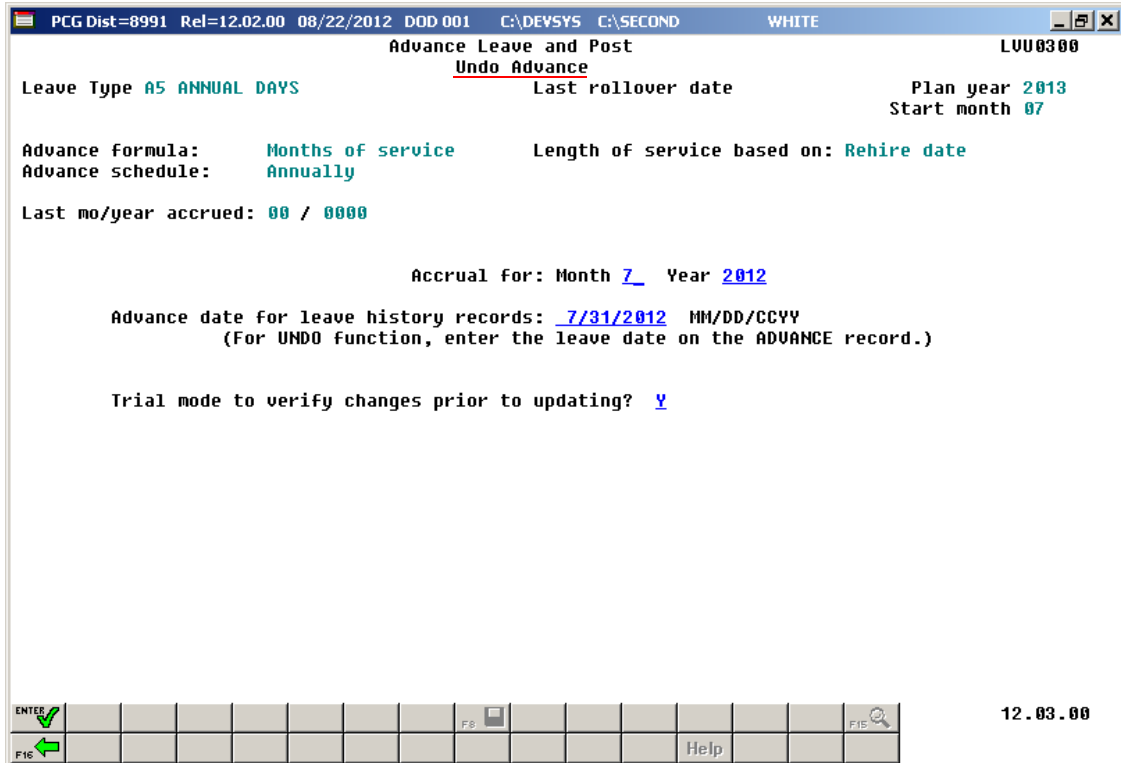

**Georgia Department of Education January 29, 2016 9:42 AM Page 22 of 48 All Rights Reserved**.

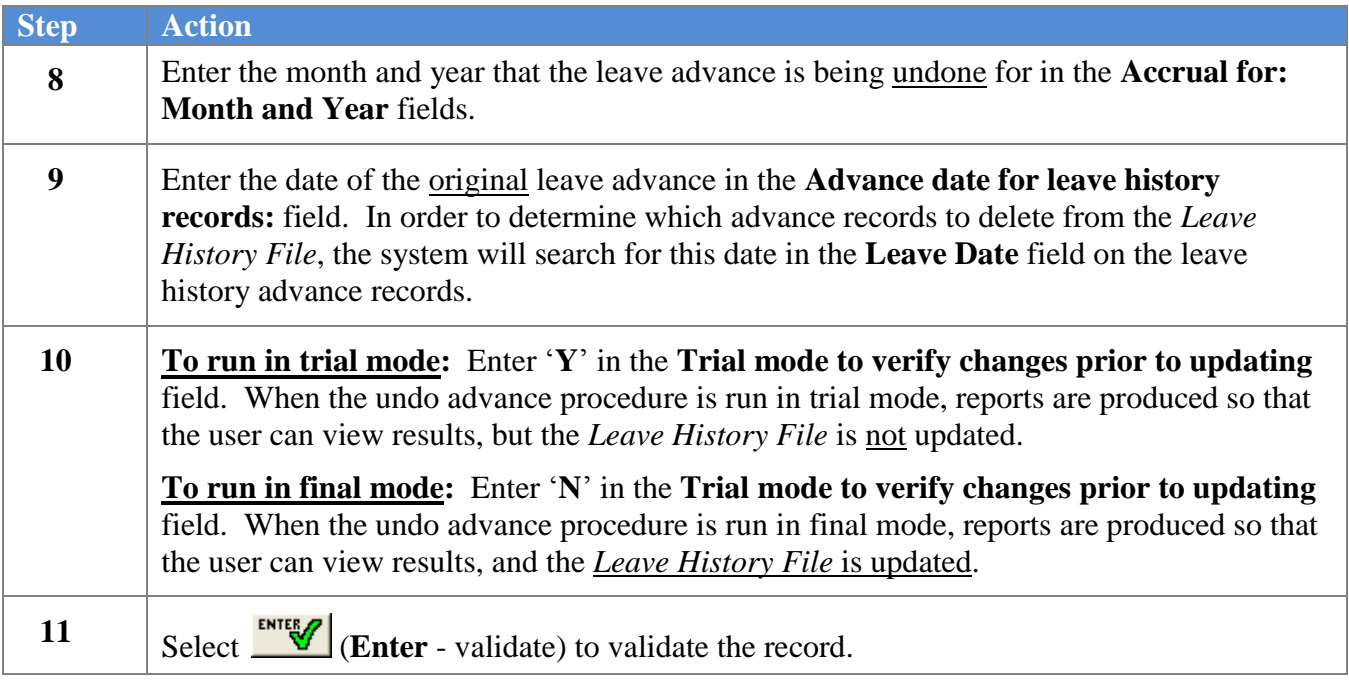

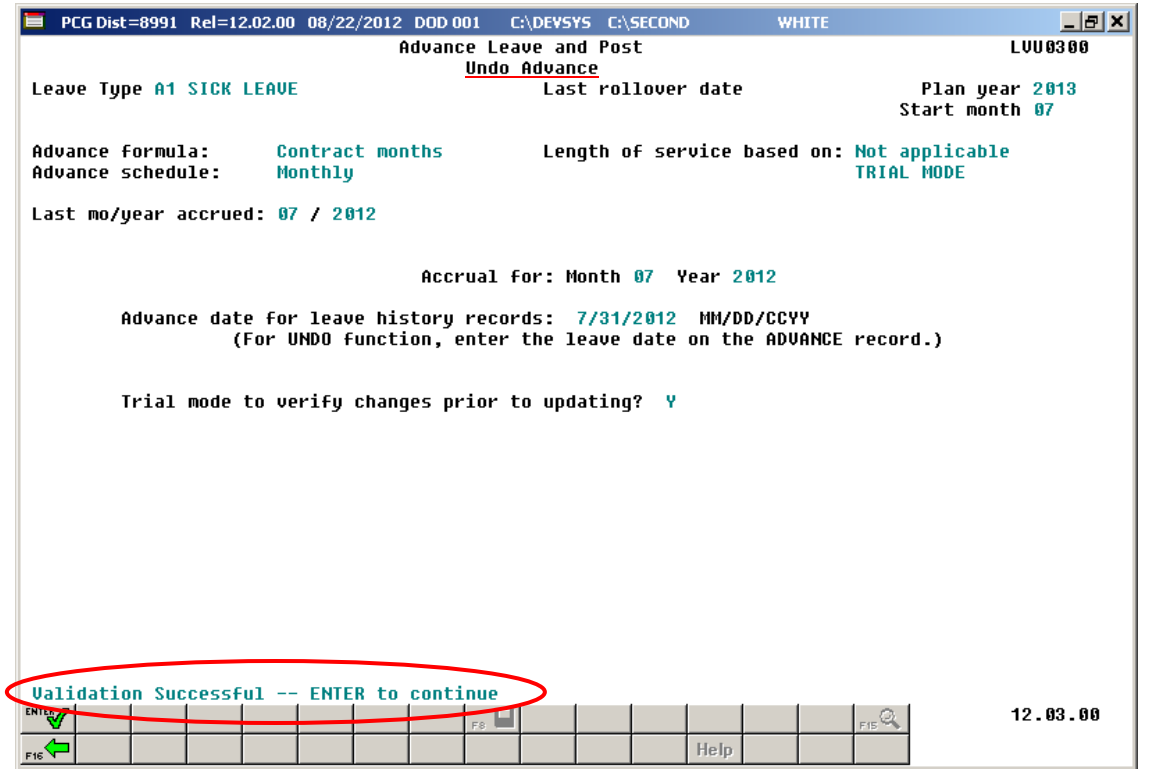

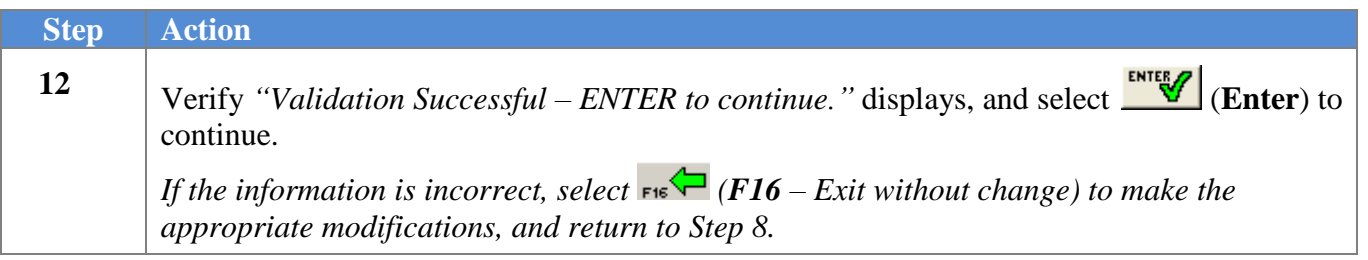

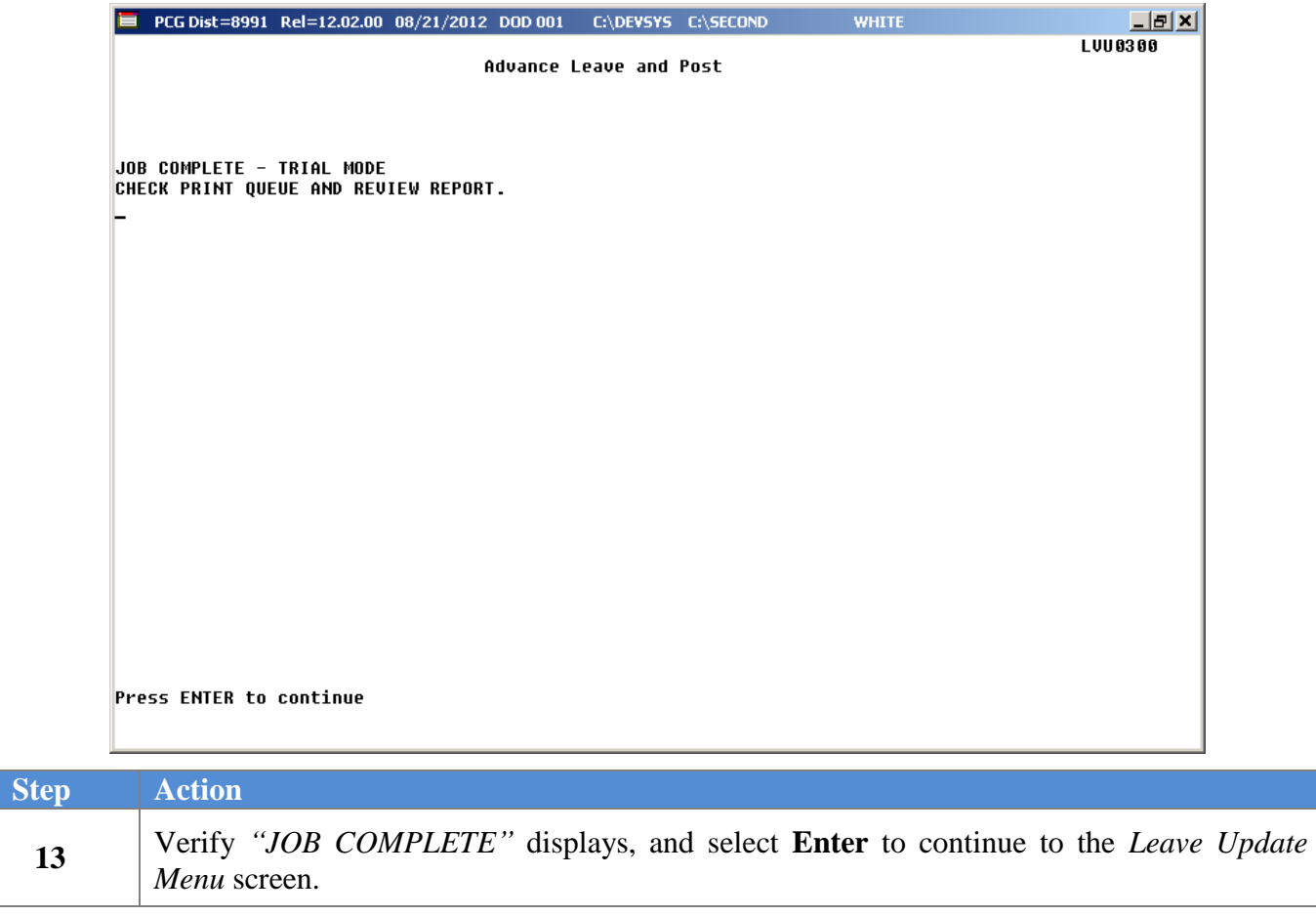

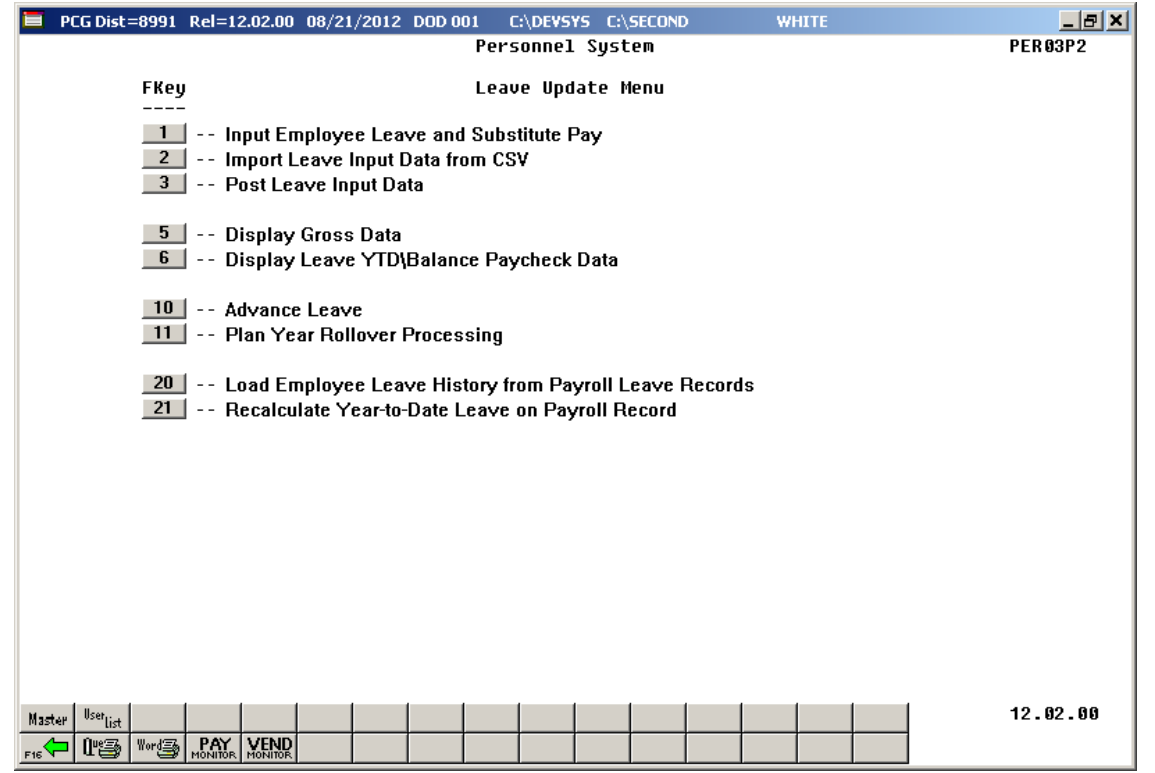

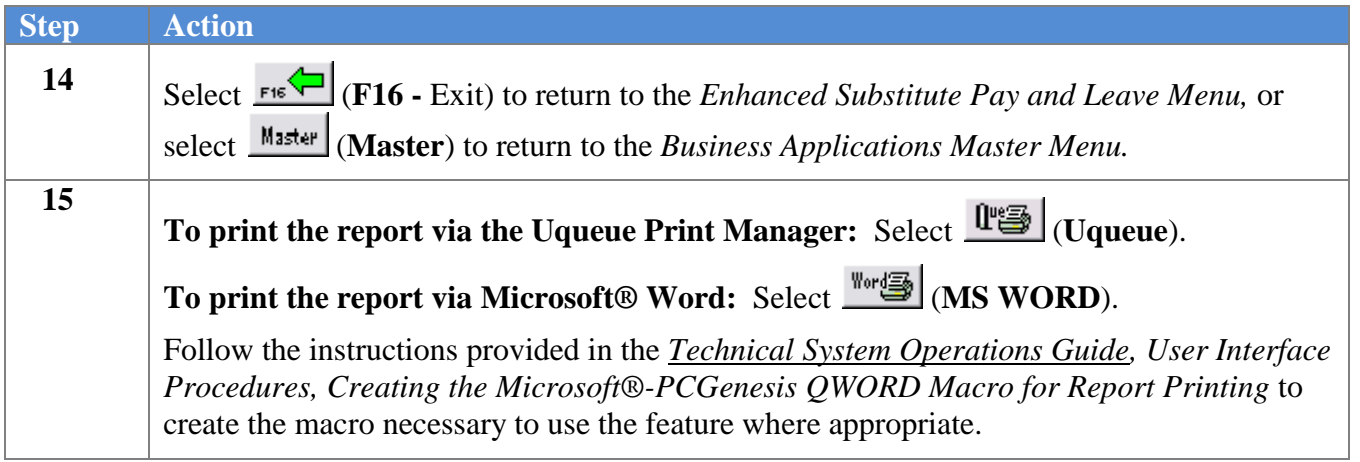

### <span id="page-29-0"></span>*A2.1 Undo Leave Advance Report*

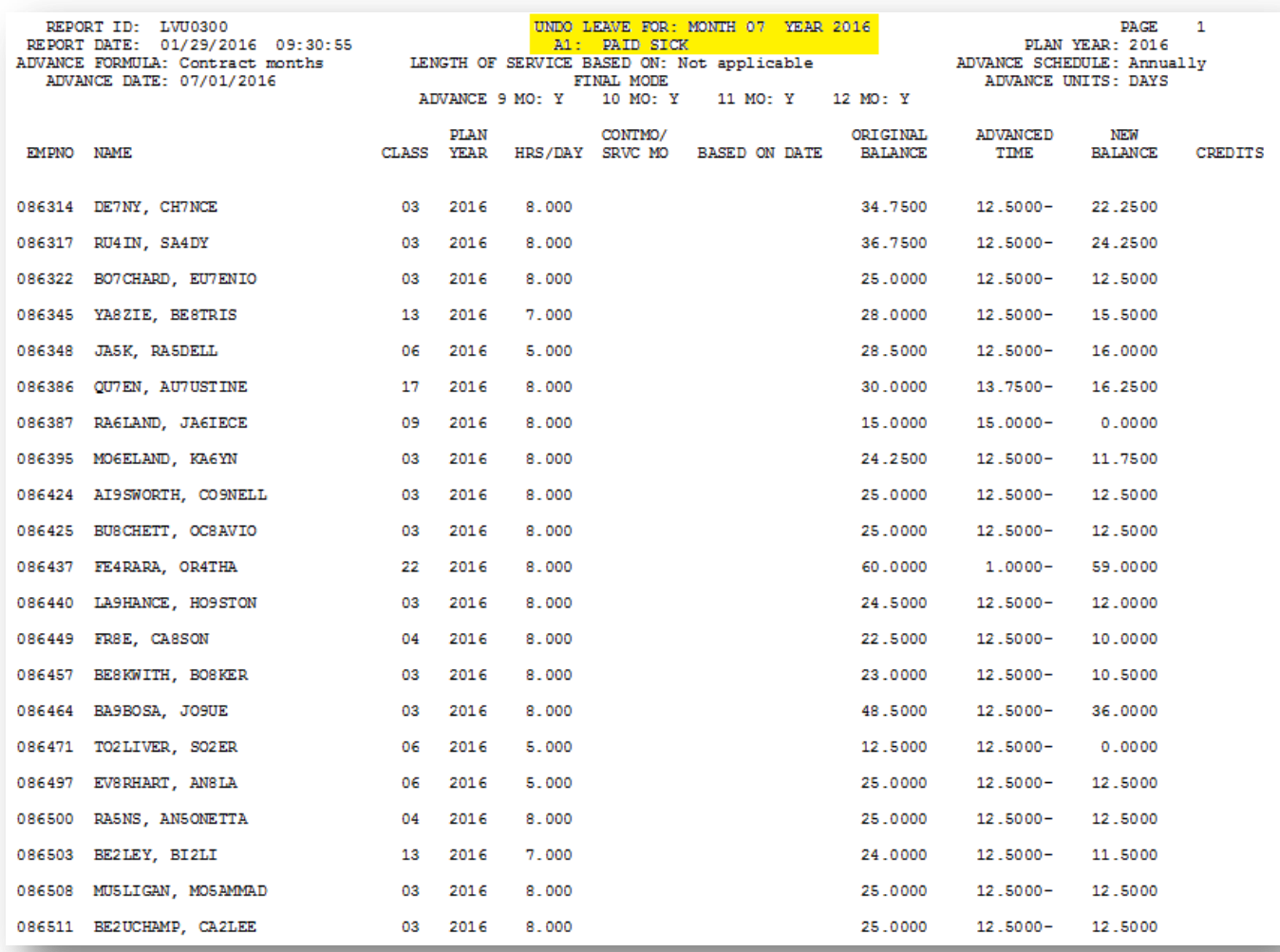

## <span id="page-30-0"></span>*Procedure B: Plan Year Rollover Processing*

The plan year rollover must be run for ALL leave types once a year. The main purpose of the plan year rollover is to increment the **Plan Year** on the *Maintain Leave Type Codes* screen. Once the **Plan Year** field changes, all subsequent records written to the *Leave History File* will be for the new plan year, including the beginning balance record for leave types which carry over a leave balance to the new plan year. Also, once the **Plan Year** field changes, all subsequent leave taken will be logged into the new plan year. The plan year rollover should be run at the beginning of the month designated as the **Plan start month** on the *Maintain Leave Type Codes* screen.

A beginning balance record can only be generated for leave types which track a leave balance and are set up with leave advance formulas. In order to generate a beginning balance for the new plan year for active employees of a pay class, three conditions must be met:

- 1) The leave type must be defined to carryover unused days on the *Maintain Leave Type Codes* screen.
- 2) The payroll class must participate in the leave type as defined on the *Maintain Payroll Class Code Leave Parameters* screen.
- 3) The leave advance formulas must define the maximum days to carryover for the payroll class code and the leave type on the *Maintain Leave Advance Formulas* screen.

In the following example, leave type '**A1**' is set up to carryover unused days and to check leave balances, as shown below.

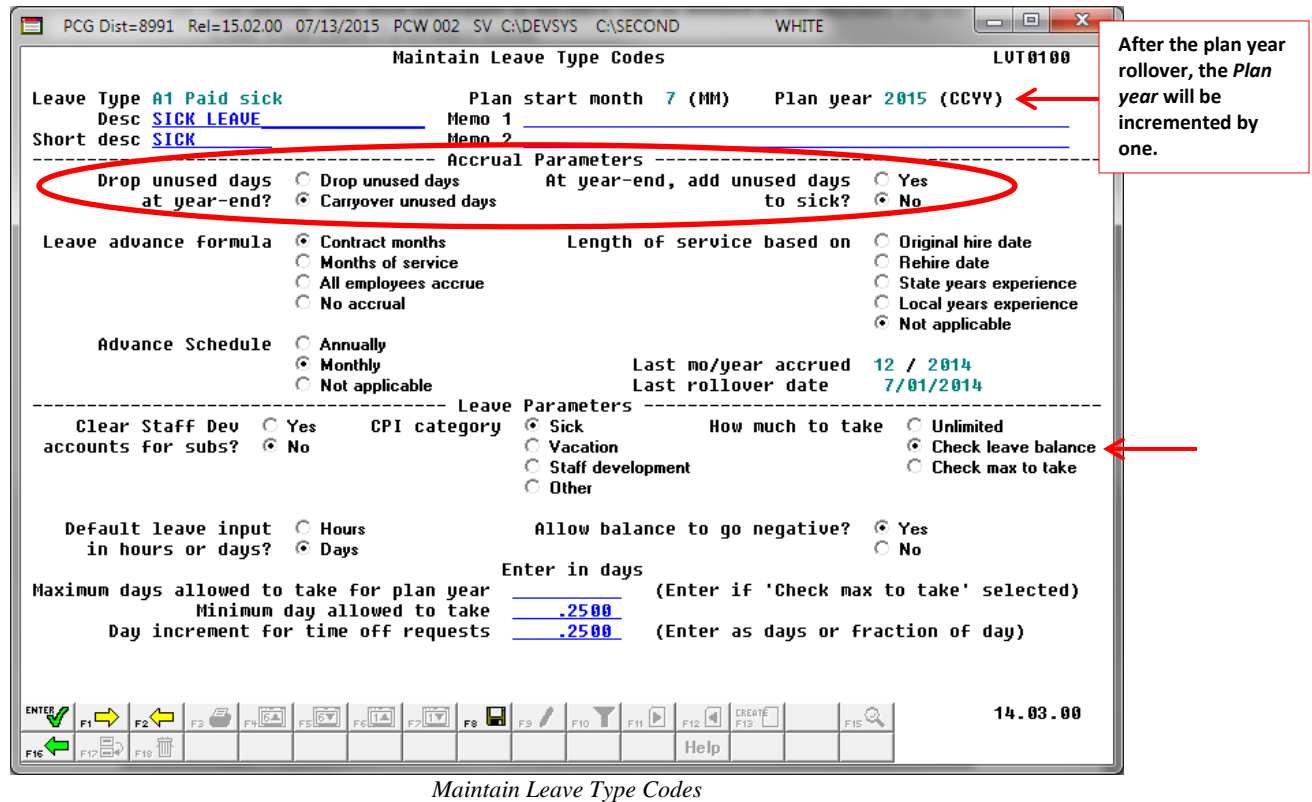

**Georgia Department of Education January 29, 2016 9:42 AM Page 28 of 48 All Rights Reserved**.

In this example, payroll class code '**01**' participates in leave type '**A1**', sick leave.

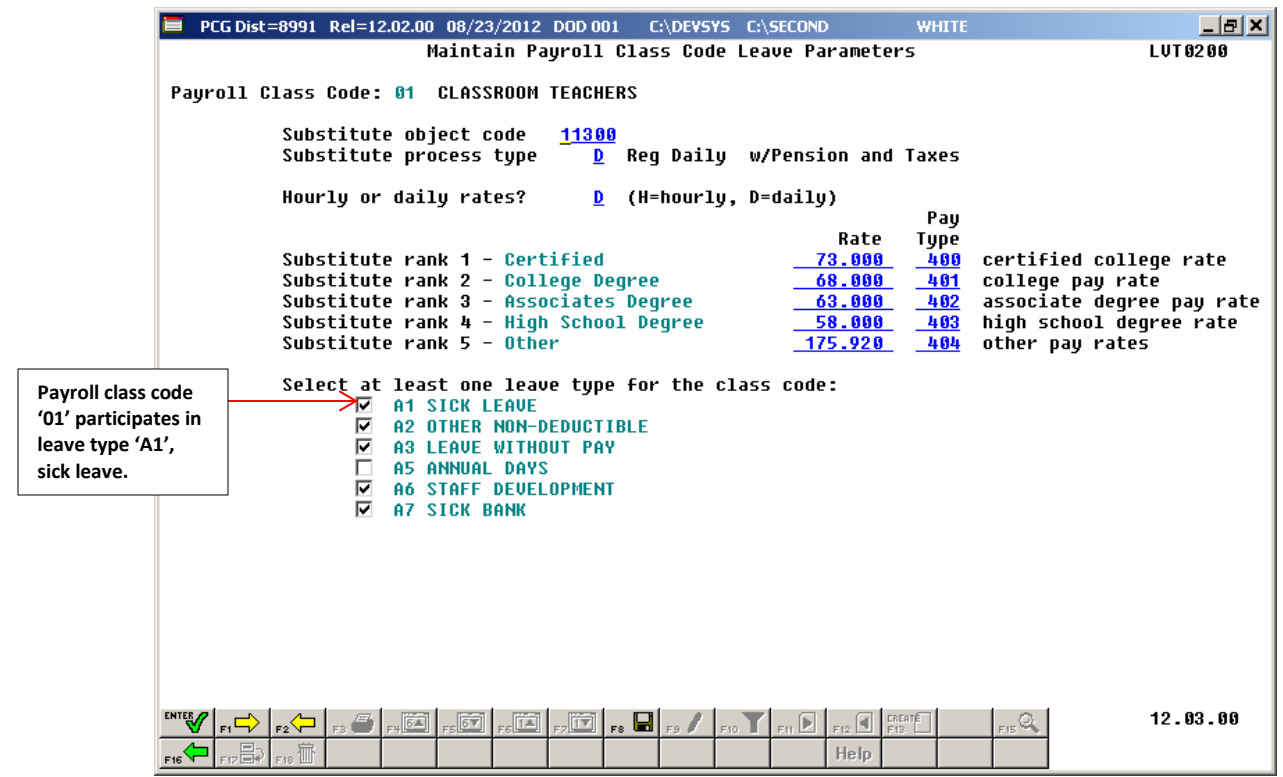

*Maintain Payroll Class Code Leave Parameters*

In our example, the leave advance parameters are based upon contract months. The leave advance formulas are defined for leave type '**A1**' and payroll class code '**01**', as shown in the screen below. In this example, ten (10), eleven (11), and twelve (12) month employees in payroll class code '**01**' will all carryover a maximum of 60 days to the new plan year. Nine (09) month employees do not have a leave advance parameter defined for payroll class code '**01**'. Therefore, if there are nine month employees in payroll class code '**01**', these employees will carry over their entire sick leave balance to the new year.

|                                                                                                    | PCG Dist=8991 Rel=12.02.00 08/22/2012 DOD 001 |                                  | C:\DEVSYS C:\SECOND                 | <b>WHITE</b>                             | $   \times$ $-$ |  |  |  |  |
|----------------------------------------------------------------------------------------------------|-----------------------------------------------|----------------------------------|-------------------------------------|------------------------------------------|-----------------|--|--|--|--|
|                                                                                                    |                                               | Maintain Leave Advance Formulas  |                                     |                                          | <b>LUT 6366</b> |  |  |  |  |
| Pauroll Class Code: 01 CLASSROOM TEACHERS<br>Last mo/year accrued: 06 / 2012<br>Leave Tune:<br><b>A1 SICK LEAUE</b>                                          |                                               |                                  |                                     |                                          |                 |  |  |  |  |
| Advance formula:<br>Contract months<br>Length of service based on: Not applicable<br>Carryover option: Carryover unused days<br>Advance schedule:<br>Monthly |                                               |                                  |                                     |                                          |                 |  |  |  |  |
| Contract Mos<br>or Service Mos<br>ADU 001<br>10                                                                                                    | Days<br>to Advance<br>1.2500                  | Max Days<br>to Accrue<br>60.0000 | Max Days<br>to Carryover<br>60.0000 | Description<br><b>10 MONTH EMPLOYEES</b> |                 |  |  |  |  |
| ADU 002<br>$-11$                                                                                                    | 1.2500                                        | 60.0000                          | 60.0000                             | <b>11 MONTH EMPLOYEES</b>                |                 |  |  |  |  |
| ADU 003<br>$-12$                                                                                                    | 1.2500                                        | 60.0000                          | 60.0000                             | <b>12 MONTH EMPLOYEES</b>                |                 |  |  |  |  |
| ADU 004                                                                                                    |                                               |                                  |                                     |                                          |                 |  |  |  |  |
| ADU 005                                                                                                    |                                               |                                  |                                     |                                          |                 |  |  |  |  |
| ADU 006                                                                                                    |                                               |                                  |                                     |                                          |                 |  |  |  |  |
|                                                                                                    |                                               |                                  |                                     |                                          |                 |  |  |  |  |
|                                                                                                    |                                               |                                  |                                     |                                          |                 |  |  |  |  |
|                                                                                                    |                                               |                                  |                                     |                                          |                 |  |  |  |  |
|                                                                                                    |                                               |                                  |                                     |                                          |                 |  |  |  |  |
| <b>ENTER</b>                                                                                                    |                                               |                                  |                                     |                                          | 12.03.00        |  |  |  |  |
| F12E<br>F18 <sup>11</sup><br><b>F16</b>                                                                                                    | ▖⊏▏▎░▔▏░▁▏▓▊▎▖█▌▞█▏▏▘▒▁▏▘░▁                   |                                  | Help.                               | $_{\rm{FB}}$ Q                           |                 |  |  |  |  |

*Maintain Leave Advance Formulas by Contract Months*

The rollover procedure can be run in either trial mode or final mode. When the rollover procedure is run in trial mode, reports are produced so that the user can view results, but the *Leave History File* is not updated. When the rollover procedure is run in final mode, reports are produced so that the user can view results, and the *Leave History File* is updated. Once the administrator verifies the leave rollover calculations in trial mode, the rollover process can be run in final mode to actually update the employee's leave history.

The *Enhanced Substitute Pay and Employee Leave System* also keeps track of time accumulated for Teacher's Retirement System (TRS) Credits, leave type code '**T1**'. TRS employees will accumulate TRS Credits (leave type code '**T1**') when they have reached the maximum number of days to carry over for sick leave (leave type code '**A1**') as defined on the *Maintain Leave Advance Formulas* screen. In our example above, ten (10), eleven (11), and twelve (12) month employees in payroll class code '**01**' are allowed to carry over a maximum of 60 days of sick leave (leave type code '**A1**'). If an employee has accumulated more than 60 days of sick leave, their leave balance will be capped at 60 days and the excess days will be accumulated as TRS Credits (leave type code '**T1**'). The accumulation of TRS Credits occurs during the *Plan Year Rollover* procedure.

Leave types may also be defined to **add unused days to sick at year-end** on the *Maintain Leave Type Codes* screen. If a leave type, other than sick leave, is defined to add the unused days to the sick leave balance during the *Plan Year Rollover* procedure, that leave type's balance will be added to the sick leave balance in order to create the sick leave beginning balance for the new plan year. This may be applicable, for instance, if an employee's unused vacation days are allowed to be carried over to the new plan year as part of the sick leave beginning balance.

The *Plan Year Rollover* procedure accomplishes the following when executed in final mode:

- Leave is carried over to the new plan year based upon leave advance formulas on the *Maintain Leave Advance Formulas* screen. The *Leave History File* is updated with the beginning balance records.
- Recalculate paycheck leave data on the *Payroll Record*: The current and year-to-date used fields are cleared and, when applicable, the leave balance fields are updated with the new beginning balance.
- For TRS employees: If the employee has accumulated more than the maximum number of days of sick leave that they are allowed to carry over, the excess of their sick leave is accumulated as TRS Credits (leave type code '**T1**') and their sick leave balance is capped.
- For non-TRS employees: If the employee has accumulated more than the maximum number of days of sick leave that they are allowed to carry over, the rest of their leave balance is forfeited and their leave balance is capped.
- The **Plan Year** is incremented by one on the *Maintain Leave Type Codes* screen.
- The date is stamped in the **Last rollover date** field on the *Maintain Leave Type Codes* screen.
- The *Plan Year Rollover Report* is produced.

### <span id="page-34-0"></span>*B1. Plan Year Rollover*

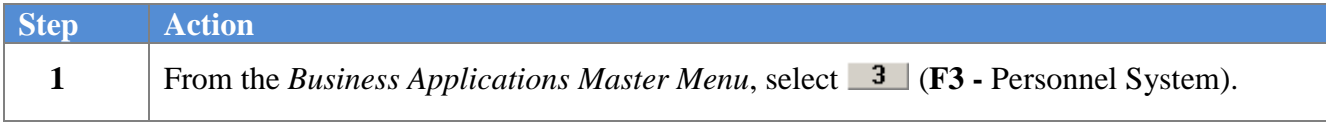

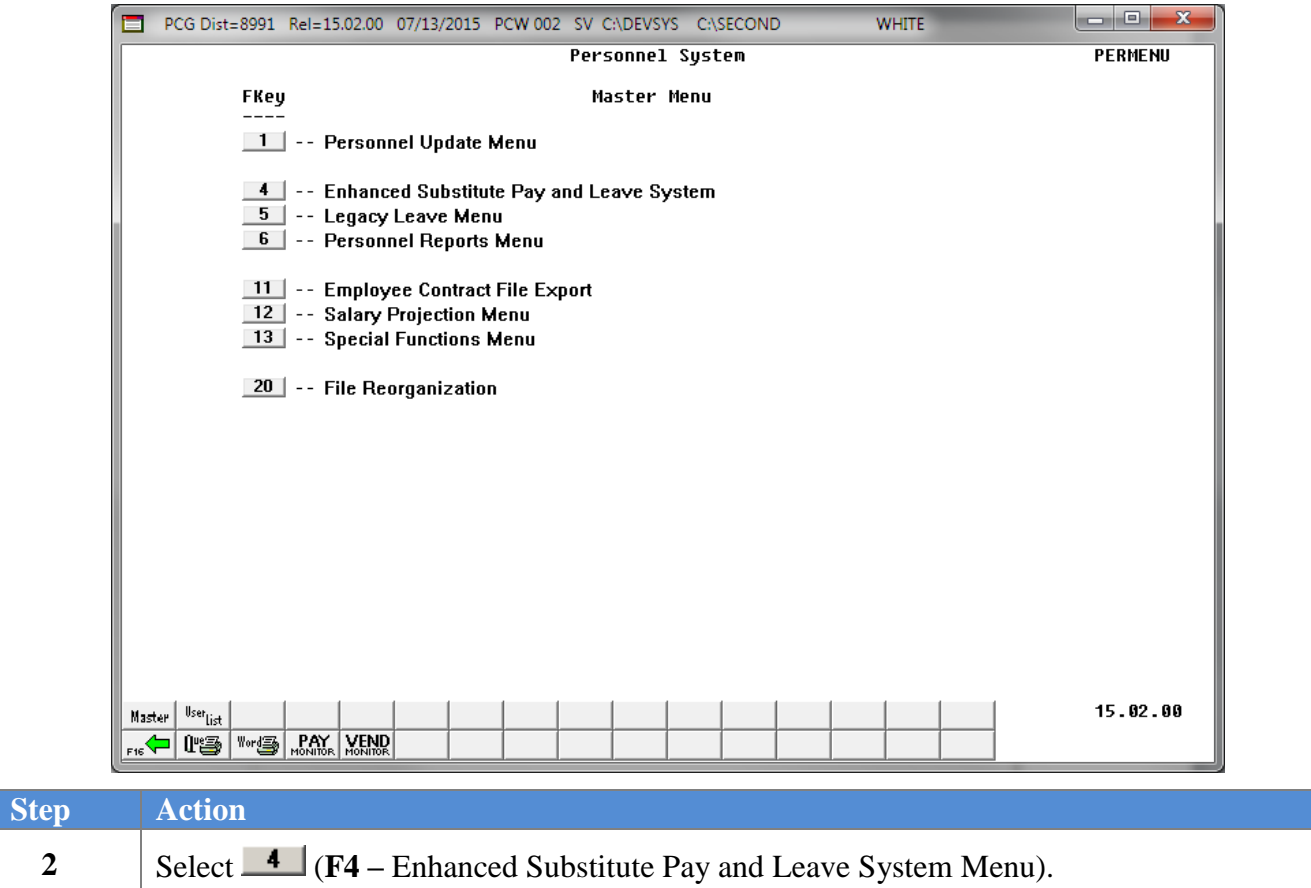

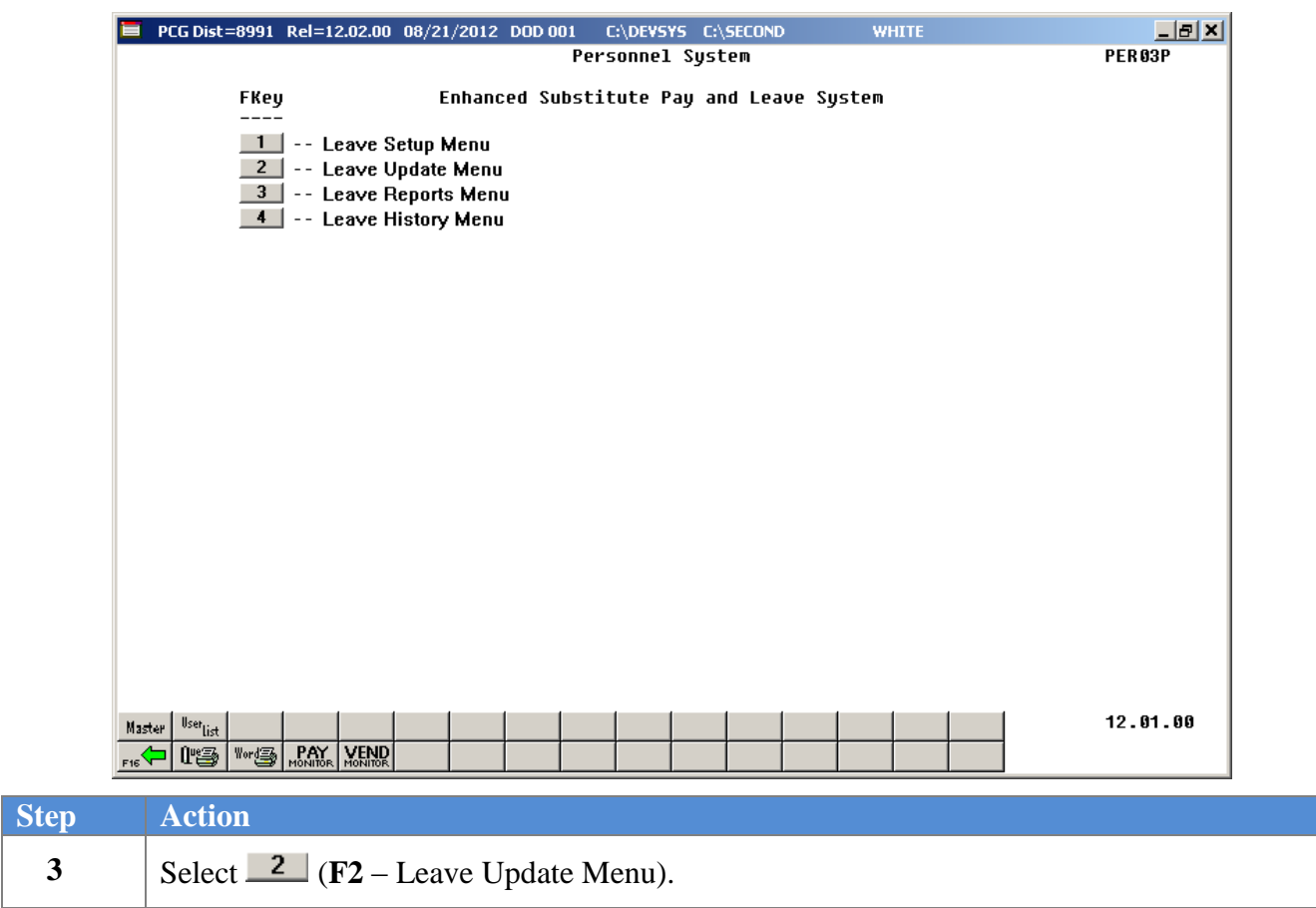

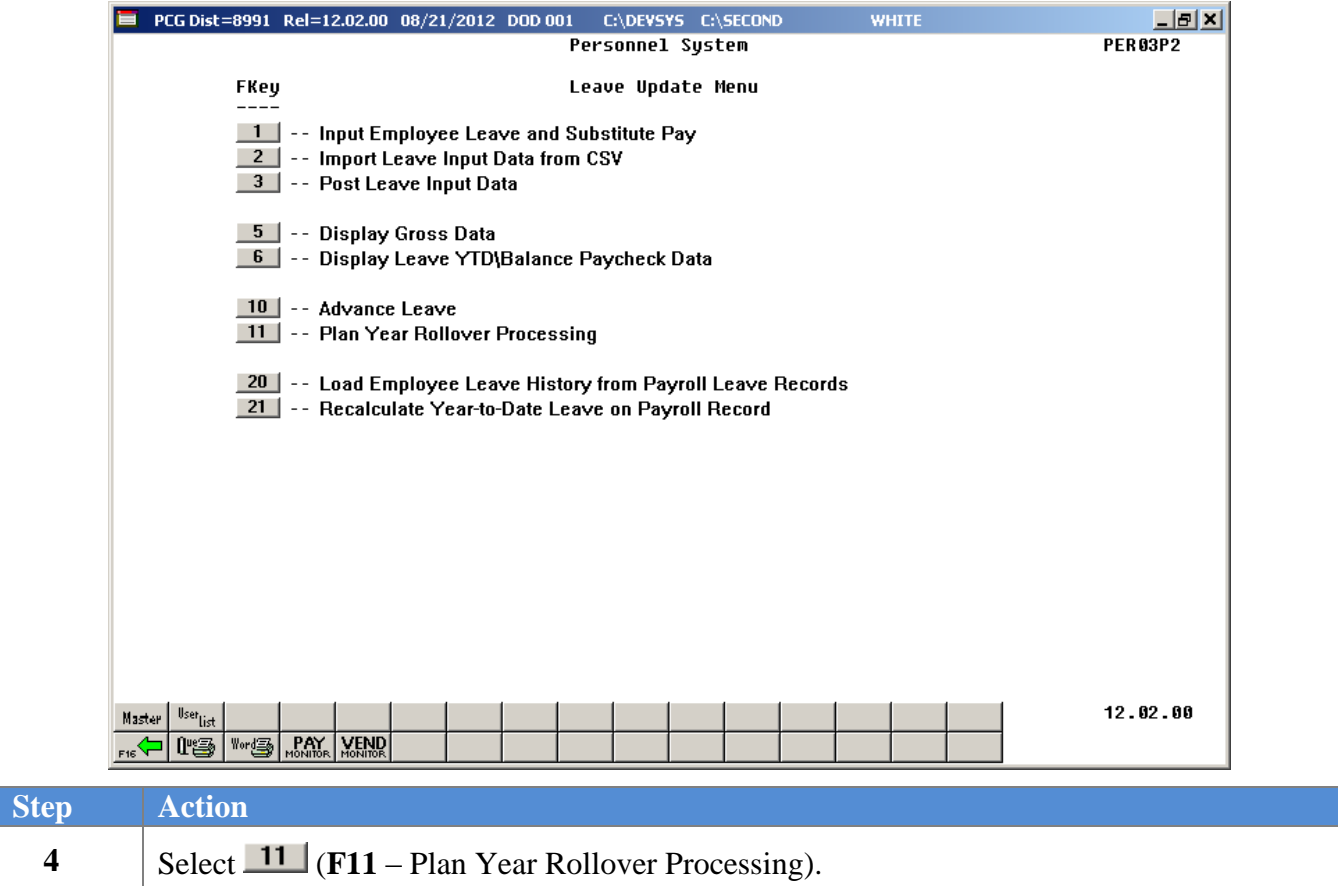

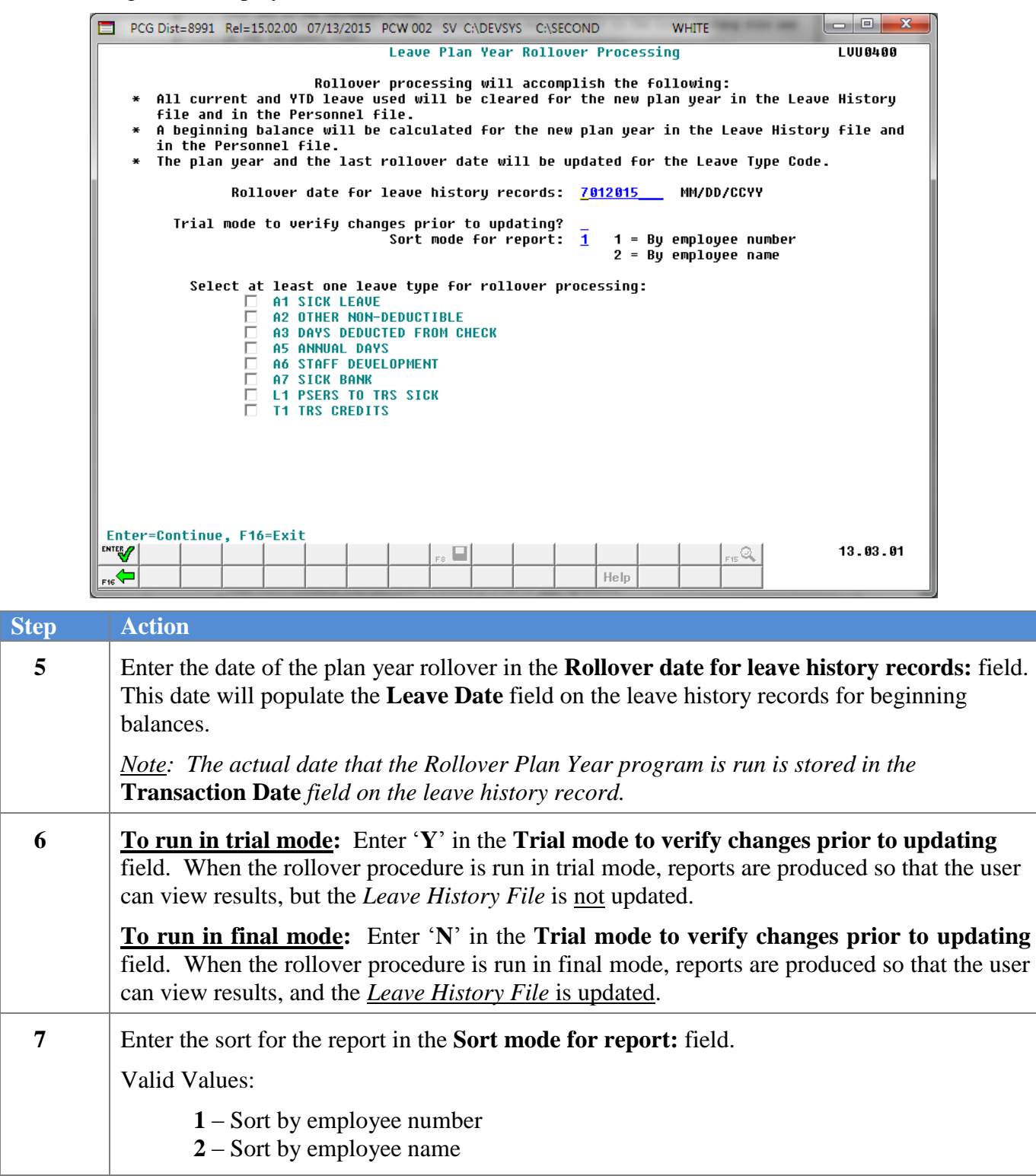

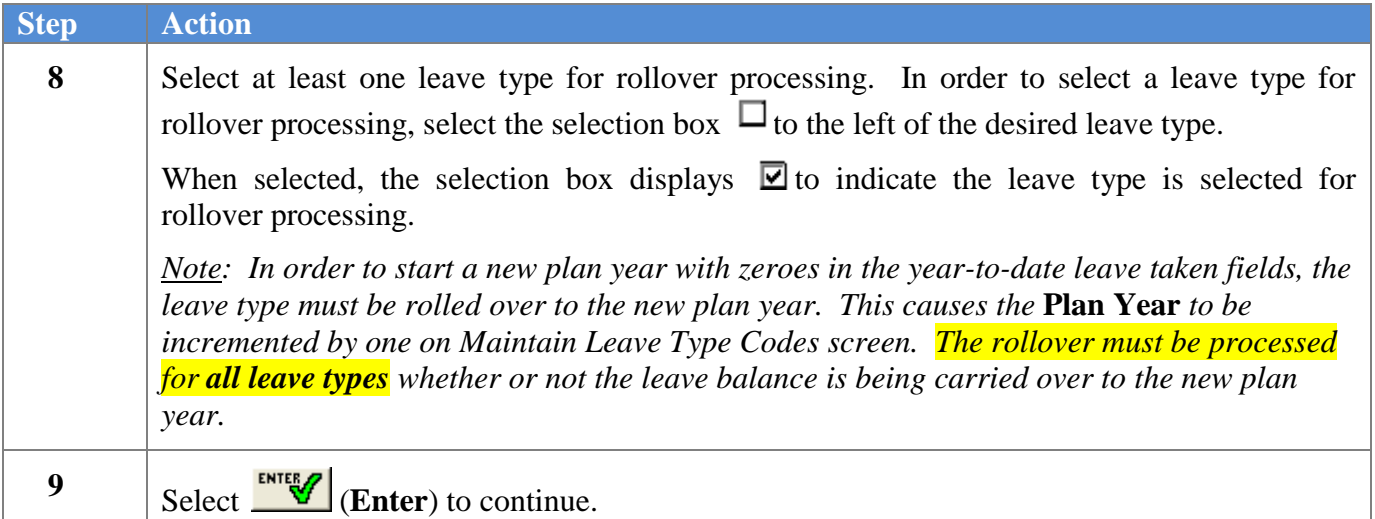

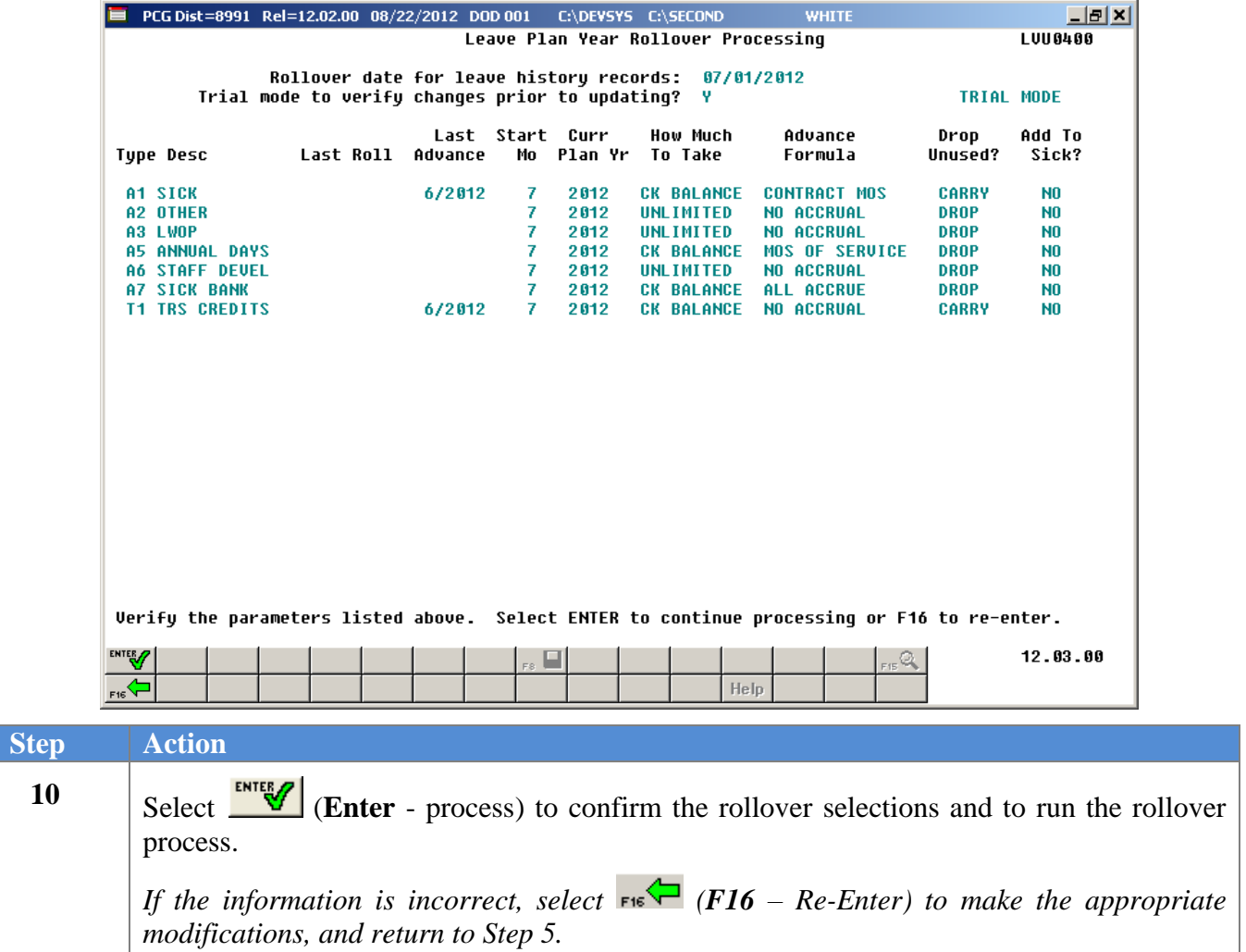

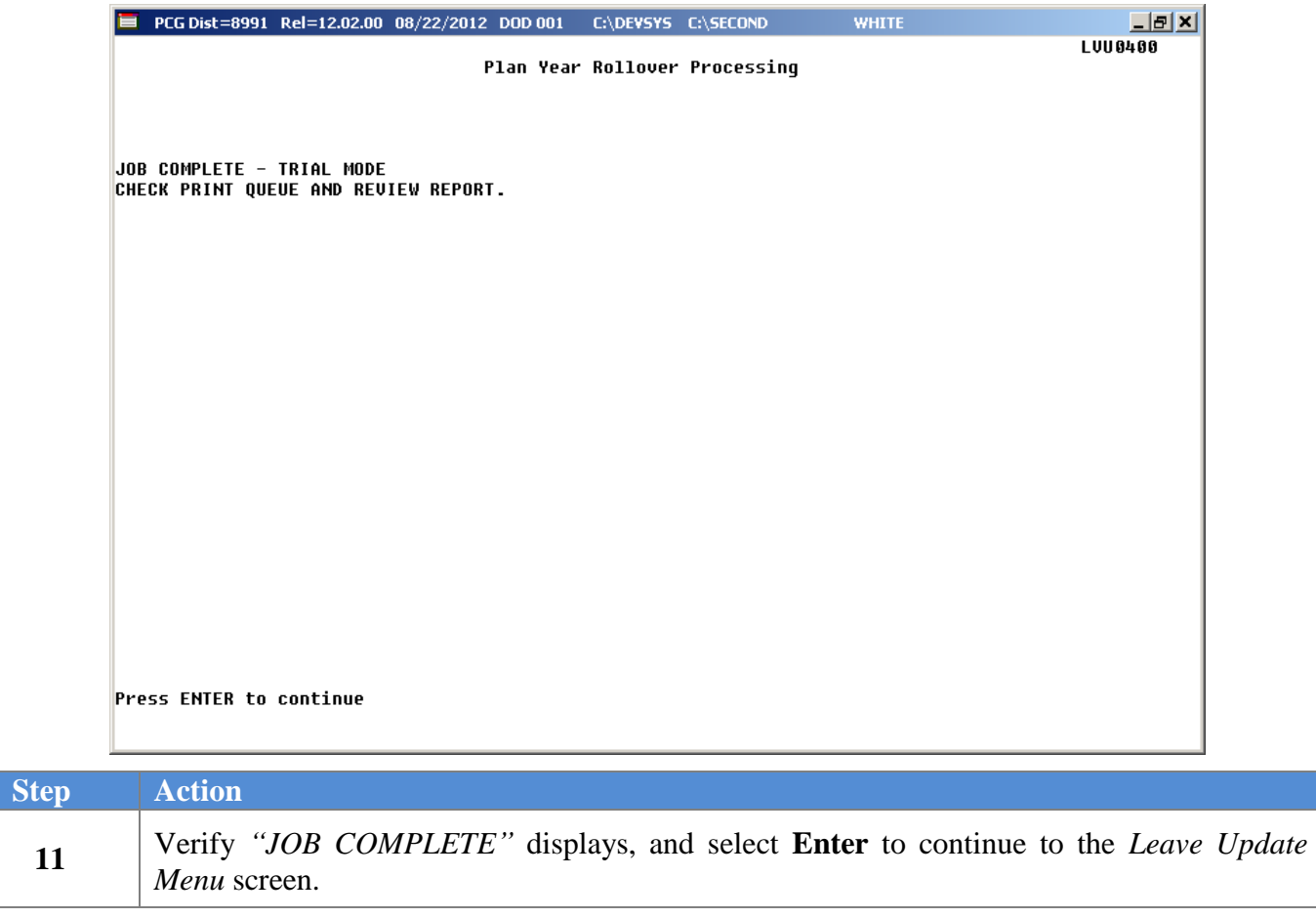

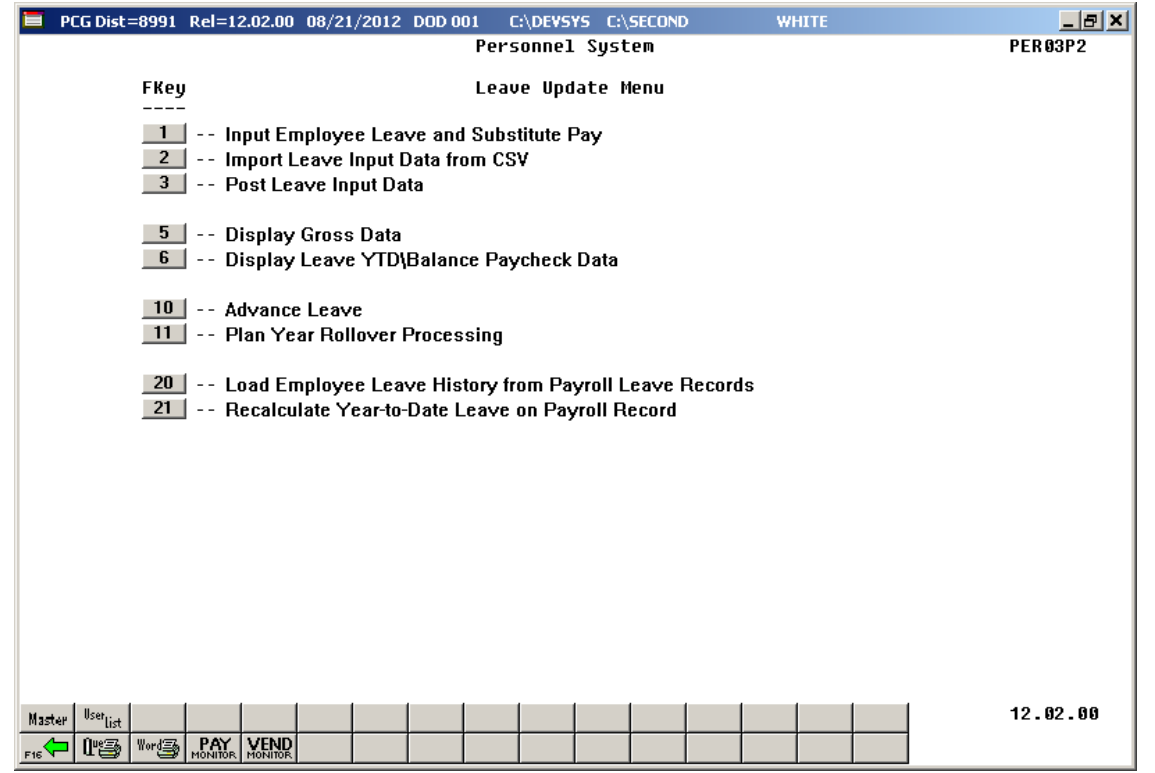

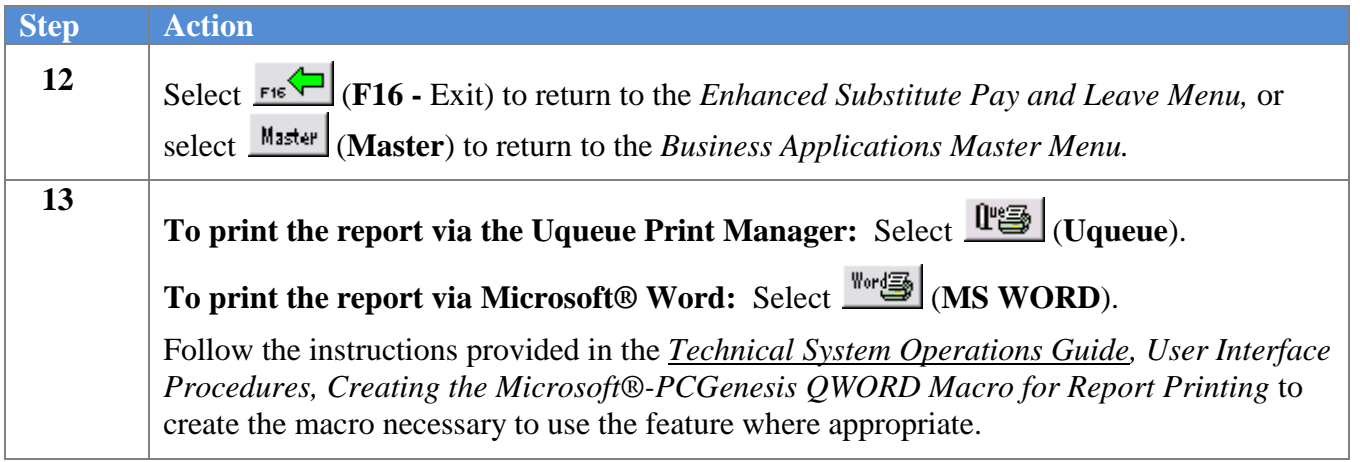

### <span id="page-41-0"></span>*B1.1 Plan Year Rollover Report*

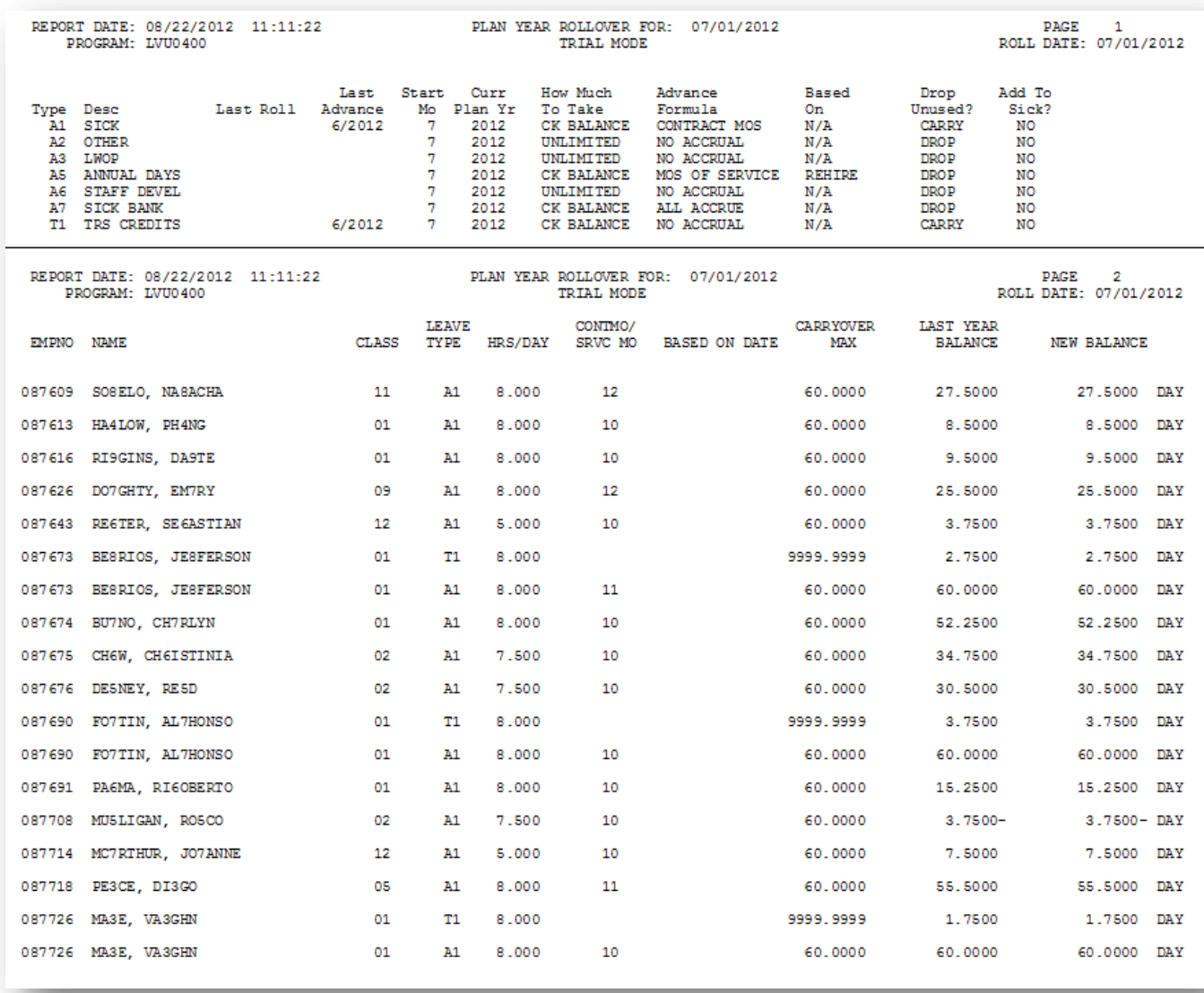

## <span id="page-42-0"></span>*Procedure C: Recalculate Year-to-Date Leave on the Payroll Record*

The *Recalculate Year-to-Date Leave on the Payroll Record* procedure may be run on an ad-hoc basis, as necessary, in order to synchronize the contents of the *Leave History File* with the contents of the leave data in payroll.

The *Leave History File* should contain exactly the same data as the year-to-date and balance data for leave in payroll, but it might be possible for the payroll fields to become out of sync with leave history. When this occurs, a utility is available which will recalculate the payroll leave fields based upon the contents of the *Leave History File*. For example, the *Recalculate Year-to-Date Leave on the Payroll Record* procedure should be run if an employee complains that their paycheck stub does not reflect their correct leave balances, and yet the employee's balances are correct in the *Enhanced Substitute Pay and Employee Leave System*.

As shown in the example below, the total year-to-date leave taken and ending balances shown on the *Display Employee Leave Balances* screen in the *Enhanced Substitute Pay and Employee Leave System* should match the leave data on the *Update/Display Balance and YTD Leave Data* screen in the payroll system.

| PCG Dist=8991 Rel=12.02.00 08/30/2012 DOD 002 C:\DEVSYS C:\SECOND<br><b>WHITE</b><br>Display Employee Leave Balances<br>Leave Balances Summary Screen<br>Employee number: 87626 DO7GHTY, EM7RY<br>Display mode: D (D=days, H=hours)<br>Plan year: 2013 |                |                                                  |    |                                                                               |                     |                             |                           |                                              | Display in days | $  B $ $\times$ $ $<br><b>LUHFIND</b> |      |                             |                              |
|----------------------------------------------------------------------------------------------------|----------------|--------------------------------------------------|----|-------------------------------------------------------------------------------|---------------------|-----------------------------|---------------------------|----------------------------------------------|-----------------|---------------------------------------|------|-----------------------------|------------------------------|
| <b>Type Reas</b><br>A1<br>01<br><b>A5</b><br>00<br>02 <sub>2</sub>                                                                                                    | 00             | Description<br><b>SICK</b><br><b>ANNUAL DAYS</b> |    | Begin Bal<br>25,5000<br>.0000.                                                |                     | Advance<br>1.2500<br>3.0000 |                           | Adjust<br>.0000<br>.0000.                    |                 | YTD Taken<br>.0000.<br>.0000          |      | Cur Taken<br>.0000<br>.0000 | End Bal<br>26.7500<br>3.0000 |
|                                                                                                    |                |                                                  |    |                                                                               |                     |                             |                           |                                              |                 |                                       |      |                             |                              |
|                                                                                                    |                |                                                  |    |                                                                               |                     |                             |                           |                                              |                 |                                       |      |                             |                              |
|                                                                                                    |                |                                                  |    |                                                                               |                     |                             |                           |                                              |                 |                                       |      |                             |                              |
|                                                                                                    |                |                                                  |    |                                                                               |                     |                             |                           |                                              |                 |                                       |      |                             |                              |
| <b>ENTER</b><br>F1<br>F <sub>2</sub>                                                                                                    | F <sub>3</sub> | F4                                               | F5 | ENTER = Continue, $F16 = Exit$ , $F17 = Print Screen$<br>F <sub>6</sub><br>F7 | F <sub>8</sub>      | F9                          | F10<br>F11                | F12                                          | F13             | F14                                   | F15Q |                             | 12.03.00                     |
| 4<br><b>F16 W</b>                                                                                                    |                |                                                  |    |                                                                               | $_{24}$ $\boxed{2}$ | $_{25}$ ht                  | $\vert_{26}$ [13] $\vert$ | $_{22}$ <sup><math>\Box</math></sup><br>Help |                 |                                       |      |                             |                              |

*Display Employee Leave Balances*

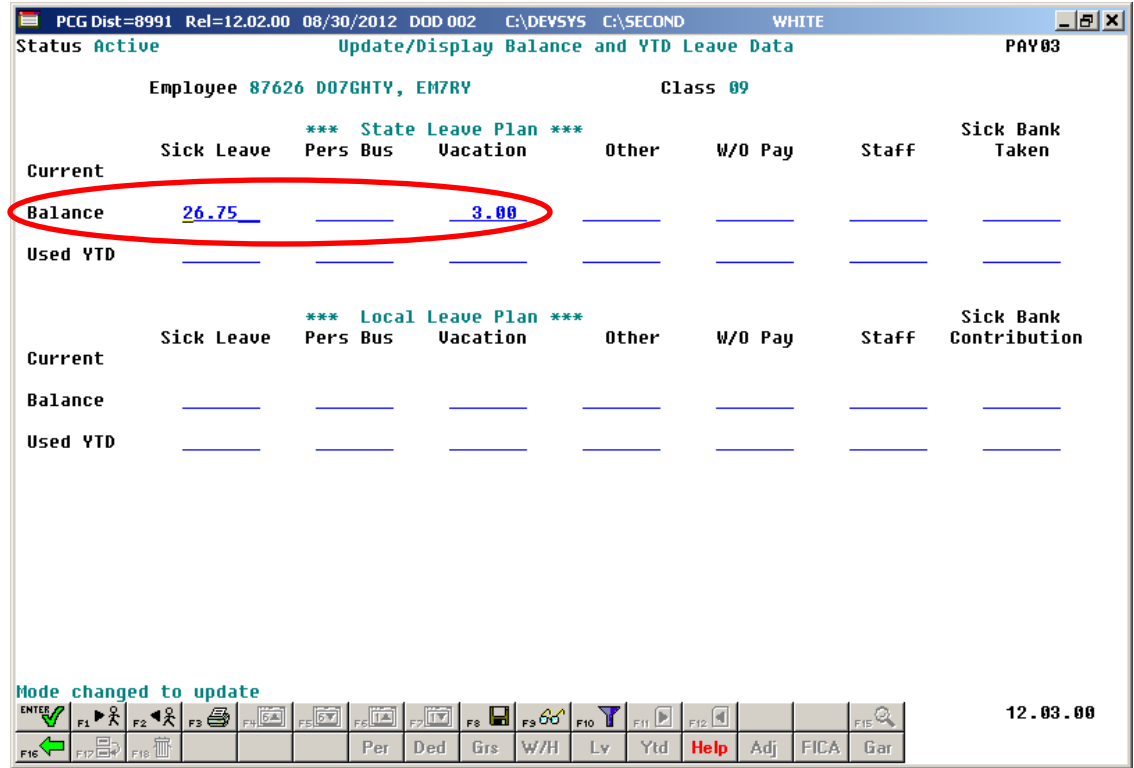

*Update/Display Balance and YTD Leave Data from Payroll*

The *Recalculate Year-to-Date Leave on the Payroll Record* procedure can be run for one employee or for all active payroll employees. Also, an option is available to clear the current leave amounts in payroll when running the recalculate procedure.

The *Recalculate Year-to-Date Leave on the Payroll Record* procedure accomplishes the following:

- Recalculate paycheck leave data on the *Payroll Record*: The current leave fields are cleared when the option is selected. Otherwise, the current leave fields are not affected.
- Recalculate paycheck leave data on the *Payroll Record*: The year-to-date used fields and, when applicable, the leave balance fields are updated according to the contents of the *Leave History File*.

In conclusion, the *Recalculate Year-to-Date Leave on the Payroll Record* procedure will recalculate the payroll leave fields based upon the contents of the *Leave History File*, if it is necessary to synchronize the two sets of leave data.

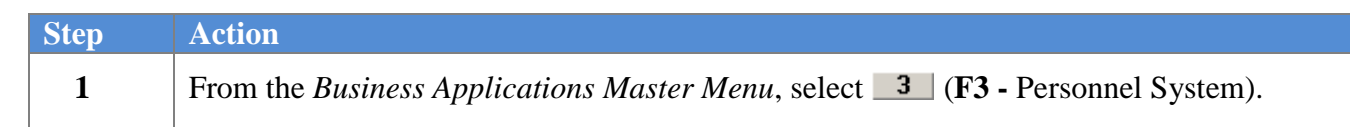

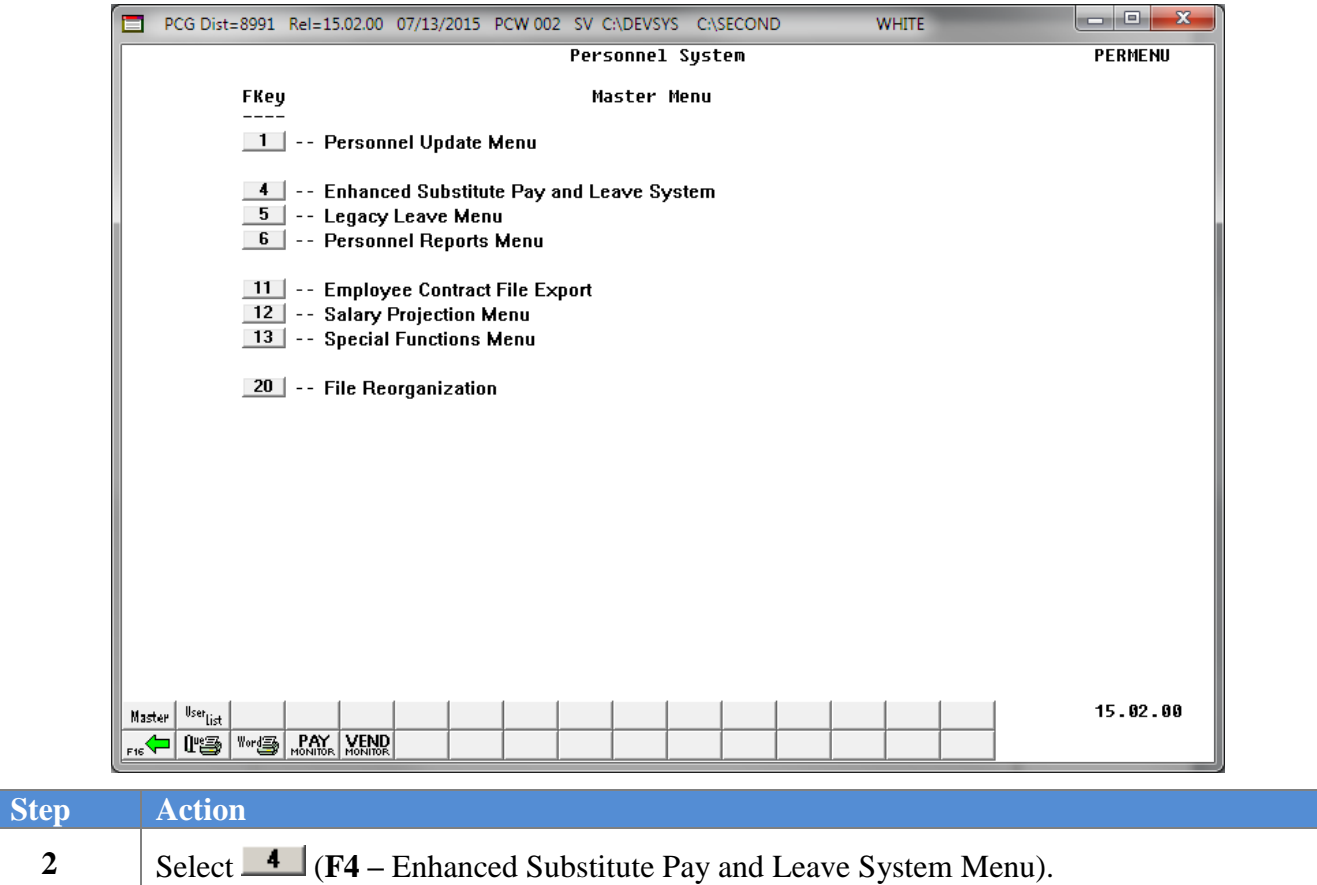

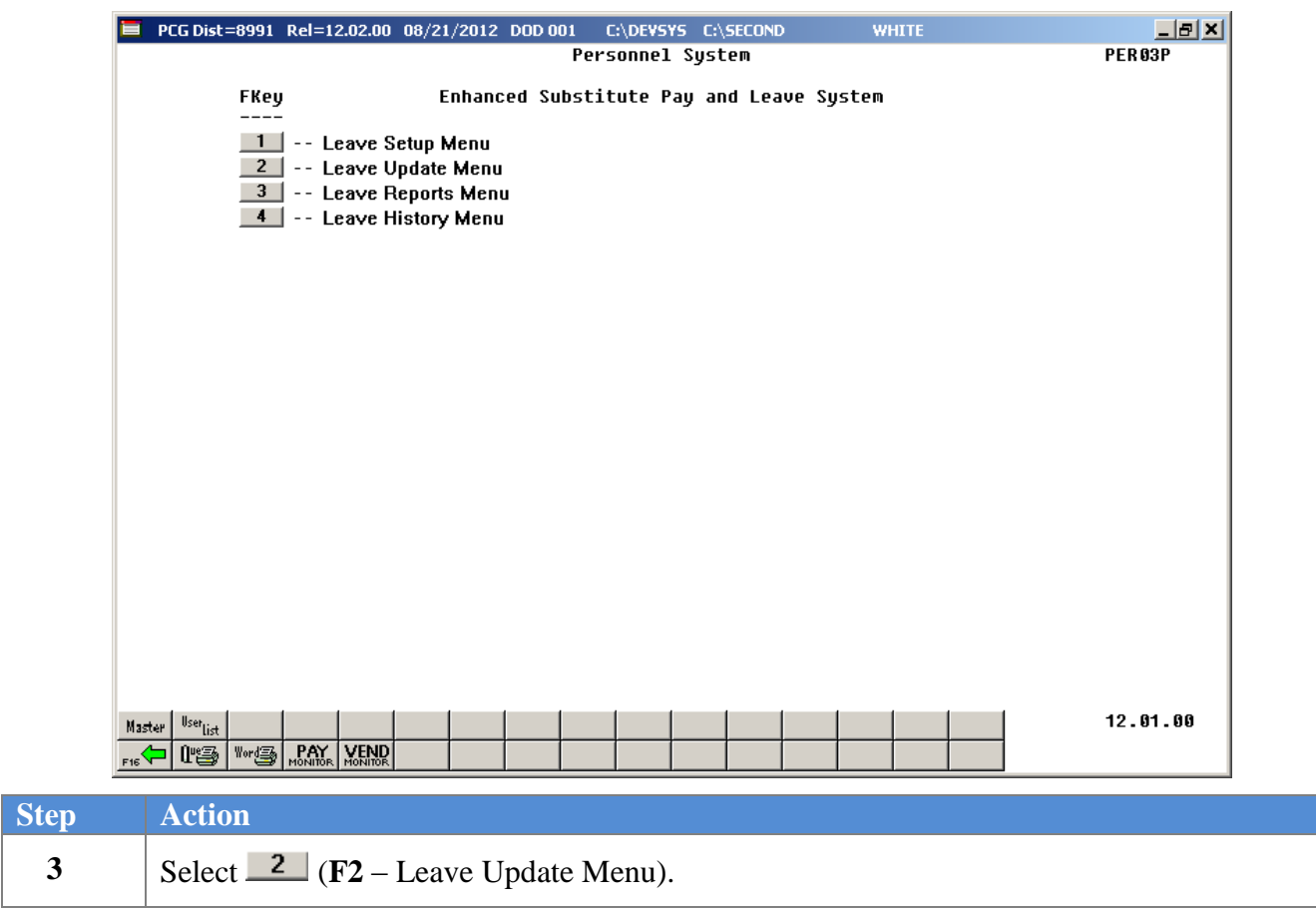

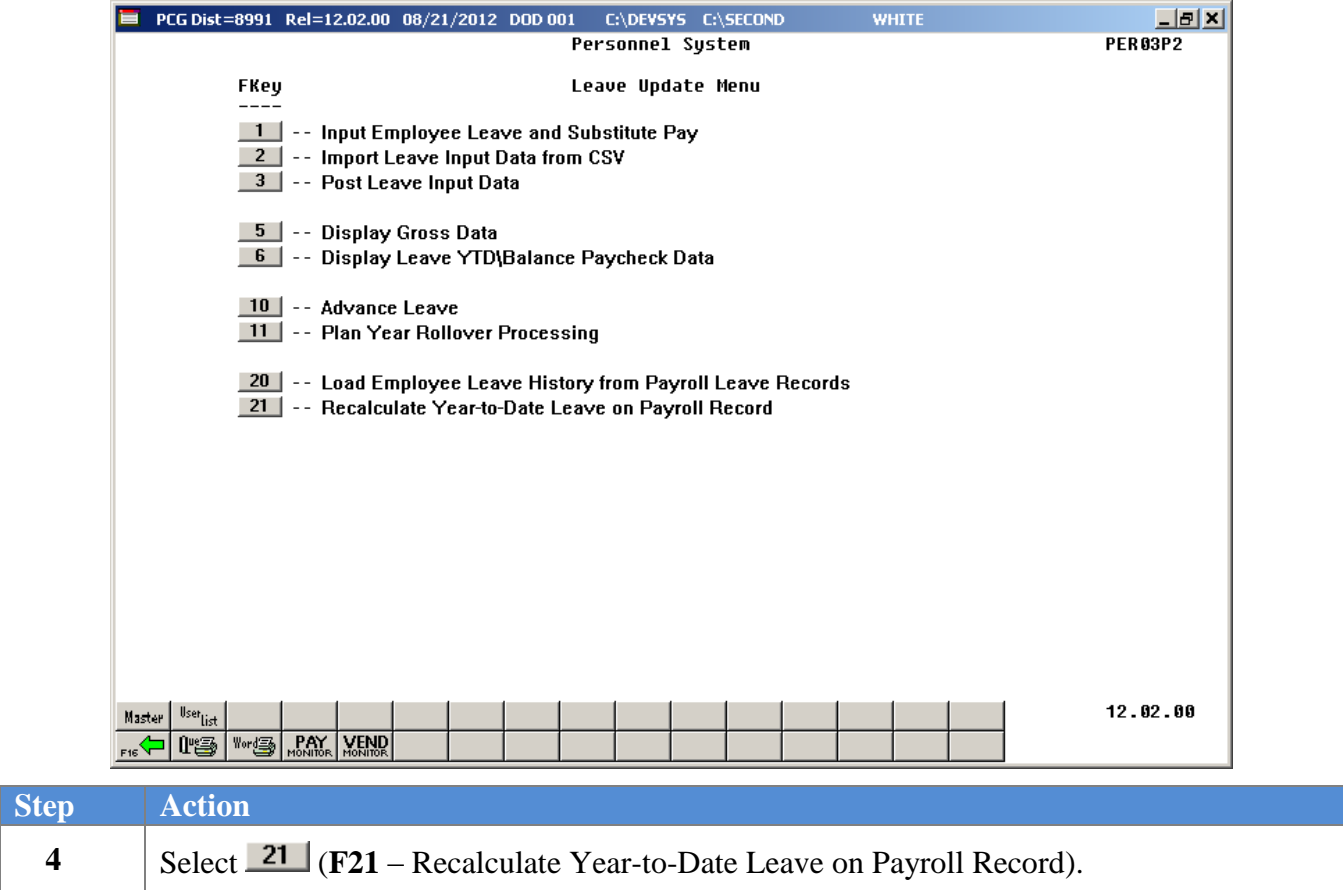

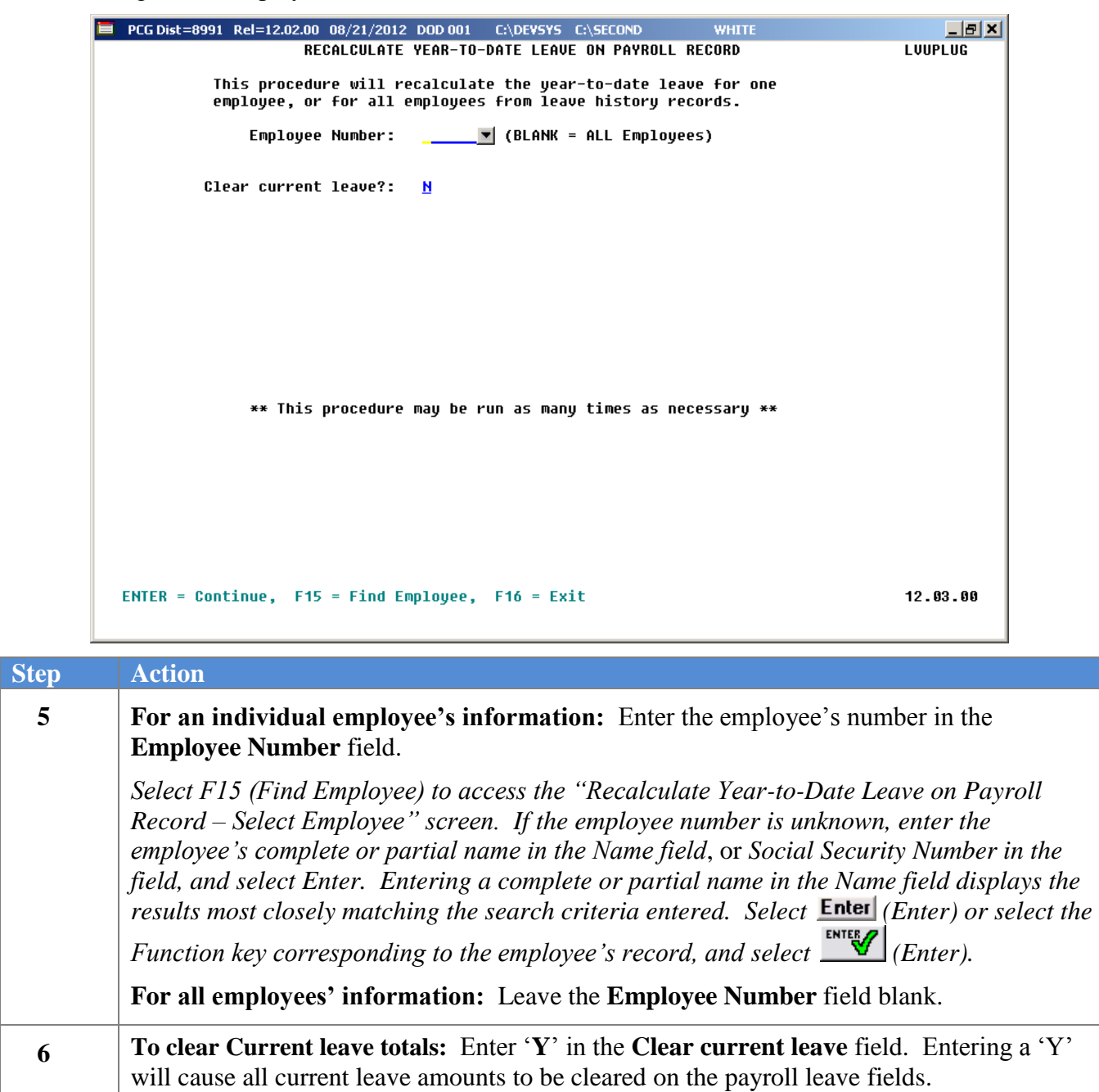

**To keep Current leave totals:** Enter '**N**' in the **Clear current leave** field. Entering an 'N' will cause all current leave amounts to **not** be changed on the payroll leave fields.

**7** Select **Enter** <u>once</u>.

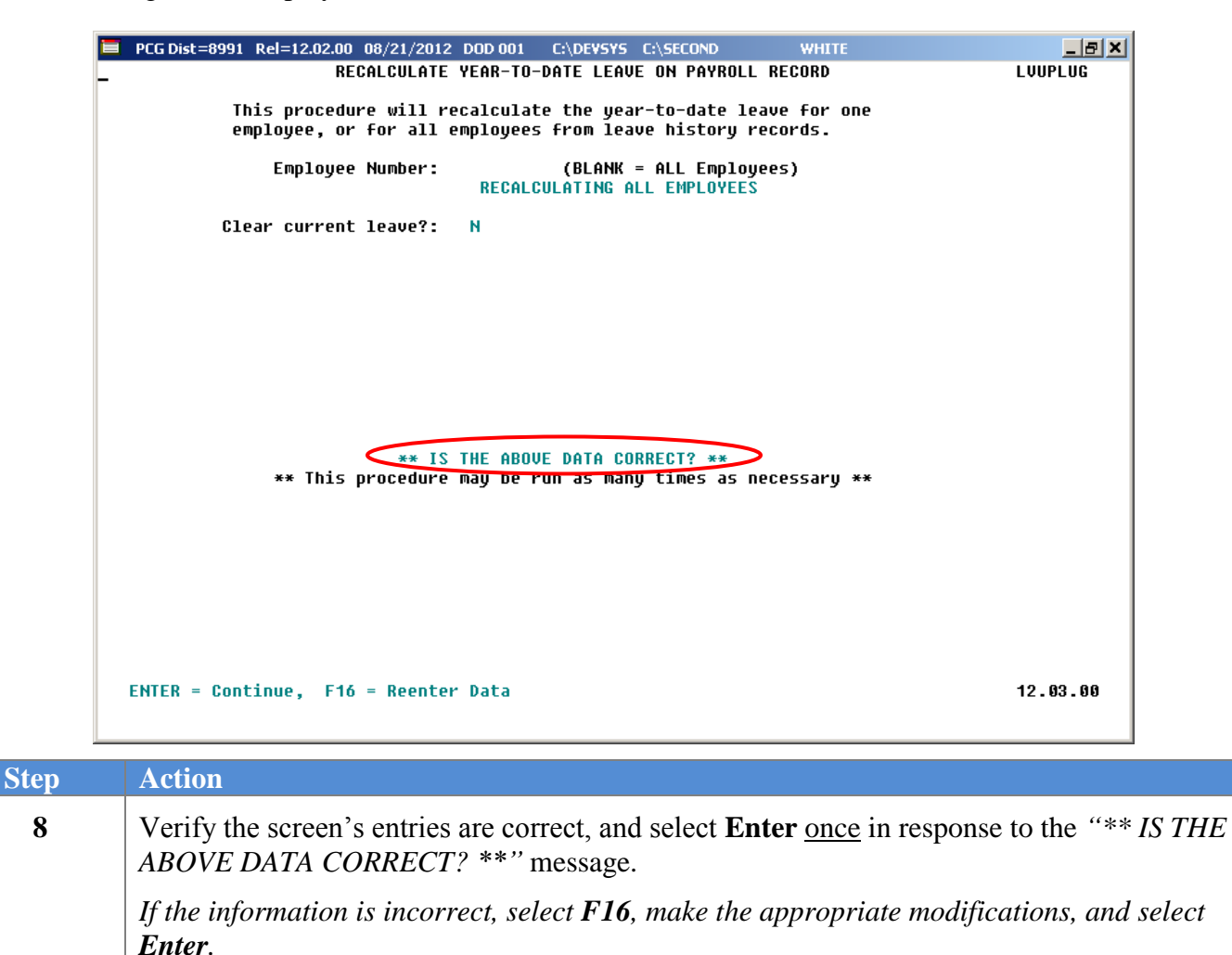

*\*\* Processing Request \*\* briefly displays.*

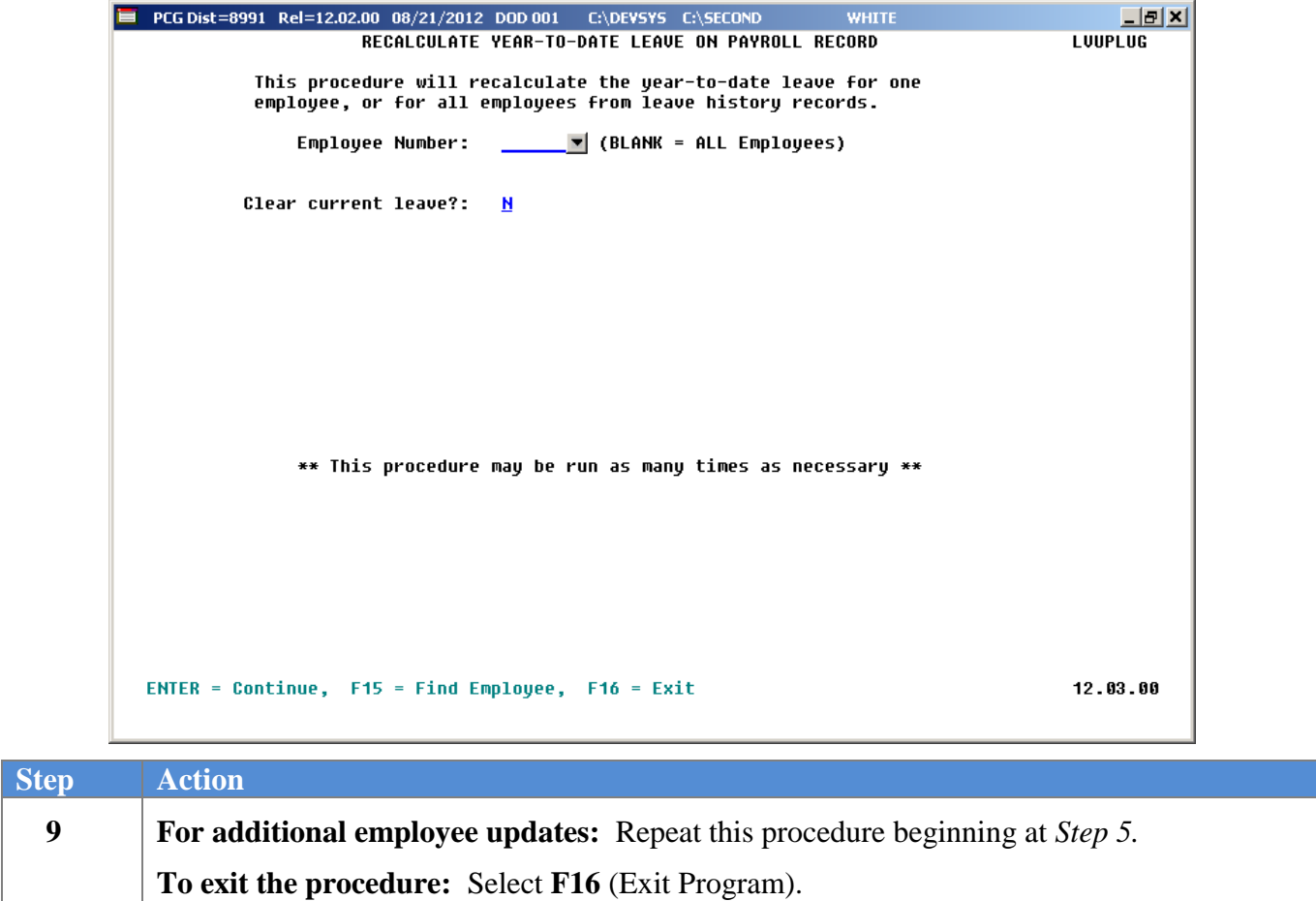

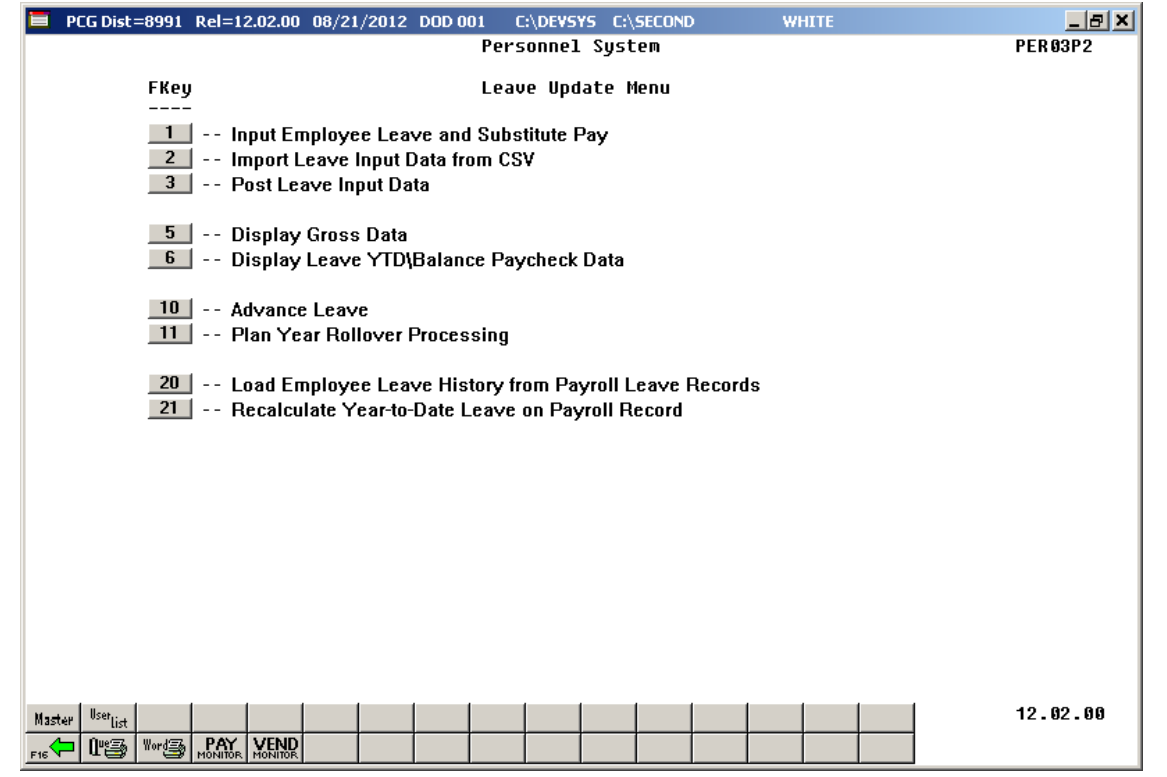

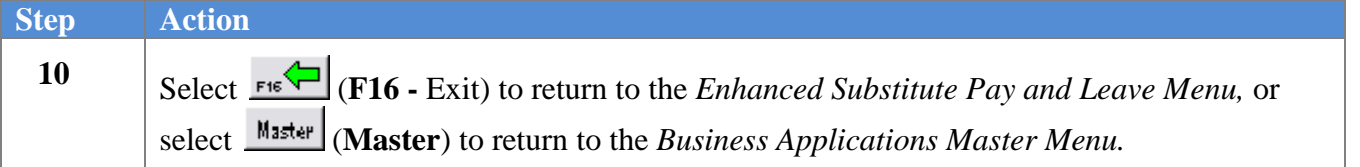